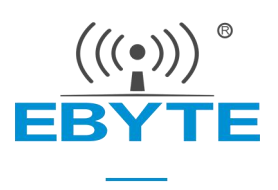

# E104-BT02 产品规格书

#### DA14580 BLE4.2 低功耗 蓝牙转串口模块

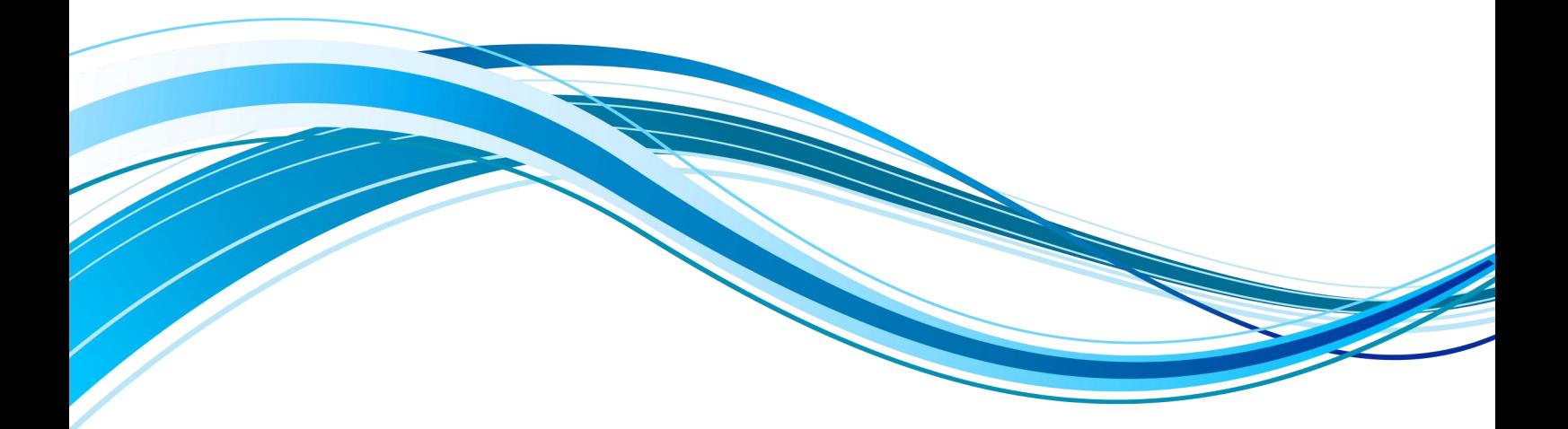

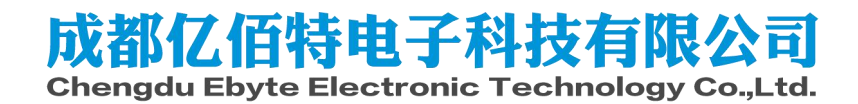

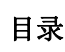

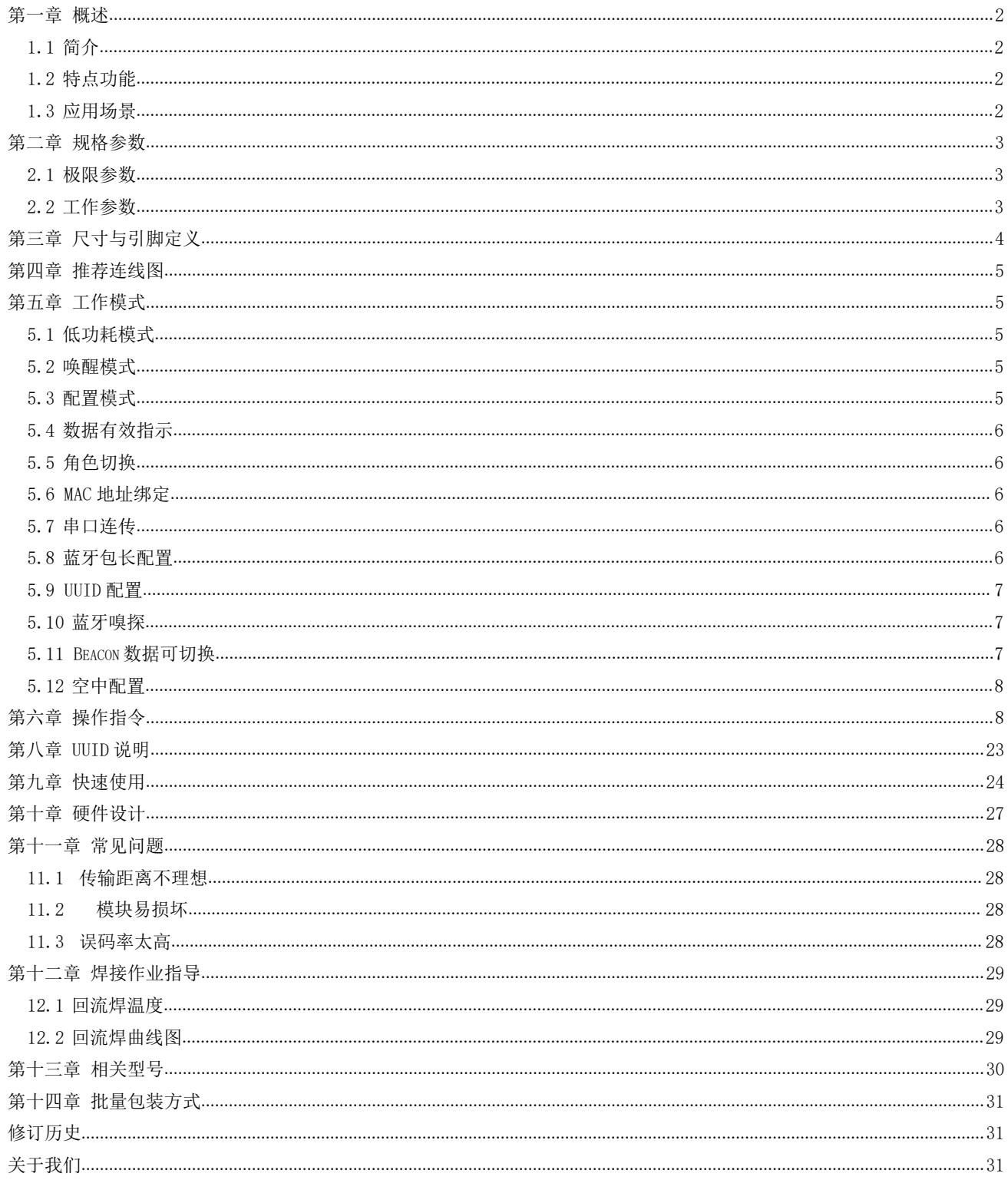

#### <span id="page-2-0"></span>第一章 概述

#### <span id="page-2-1"></span>1.1 简介

E104-BT02 是一款超高性价比的 1mW (0dBm) 串口转 BLE 模块, 自带 21.9±0.1 mm PCB 板载天线,工作在 2.4GHz 频段,模块可使用串口收发蓝牙数据,降低 了蓝牙应用的门槛。

E104-BT02模块是成都亿佰特电子科技公司有限公司基于Dialog公司 的 DA14580 芯片研发,模块集成了透传功能、主从一体,即拿即用。支持 串口指令配置模块参数和功能,广泛应用于穿戴设备、家庭自动化、家庭 安防、个人保健、智能家电、配饰与遥控器、汽车、照明、工业互联网等 → SN:18041100001 Made in China 领域,模块具有稳定性高和超低的睡眠功耗,从机模式最低工作电流 2uA 以下(开启广播功能),可实现纽扣单电池供电。数据传输稳定高效,从

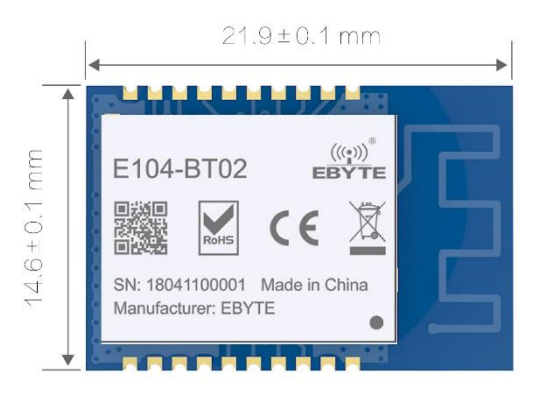

机模式下,支持波特率最大 57600bps 的数据连传功能,是一款名副其实的数据透传模块。

E104-BT02 模块支持 BluetoothV4.2 标准,简单配置后可与符合蓝牙 4.2 协议的主机建立蓝牙连接,实现串口数据透传。 模块支持主从角色配置,支持主从模块点对点连接实现数据快速透传功能,最大限度减少开发者的工作和项目开发时间。

#### <span id="page-2-2"></span>1.2 特点功能

- 支持蓝牙 BLE 4.2 协议;
- 蓝牙业界最低功耗 DA14580 方案设计, 完美支持电池应用;
- 支持最高波特率 57600 下高速连续传输,数据不分包,且不限数据包长度;
- 支持蓝牙嗅探功能;
- 支持 ibeacon 和 beacon 同步广播:
- 支持串口唤醒;
- 支持开机自动连接;
- 支持全球免许可 ISM 2.4GHz 频段;
- 支持 250k~2Mbps 空中速率;
- 支持 16 位 UUID 和 128 位 UUID 自定义
- 自带 PCB 板载天线,无需外接天线。

#### <span id="page-2-3"></span>1.3 应用场景

- 无线抄表无线传感
- 智能家居
- 工业遥控、遥测
- 智能楼宇、智能建筑
- 自动化数据采集
- 健康传感器
- 智能穿戴设备
- 智能机器人

# <span id="page-3-0"></span>第二章 规格参数

#### <span id="page-3-1"></span>2.1 极限参数

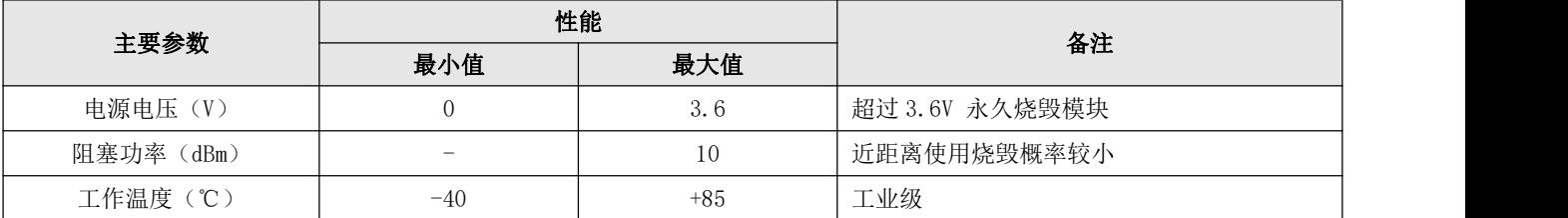

## <span id="page-3-2"></span>2.2 工作参数

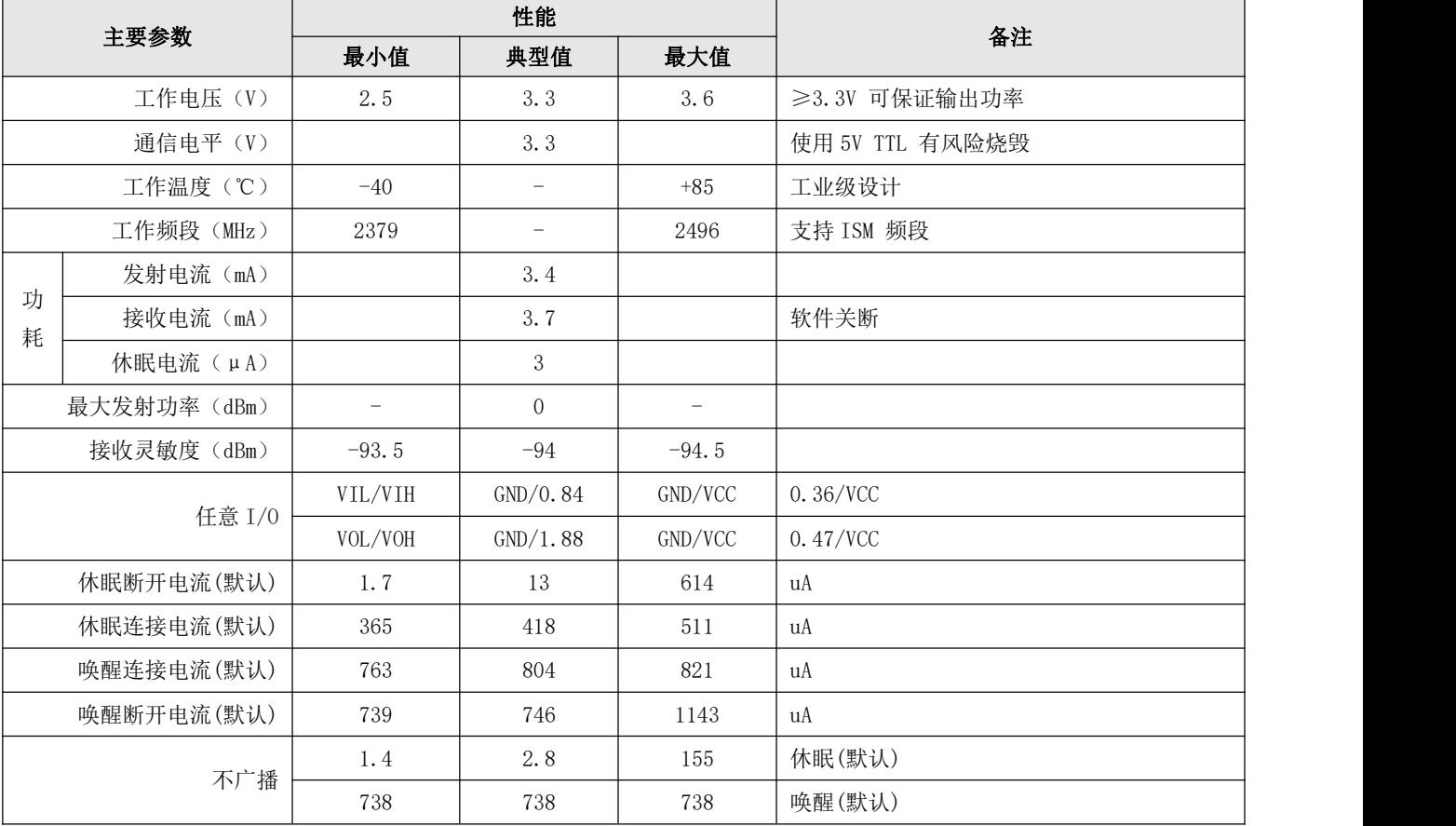

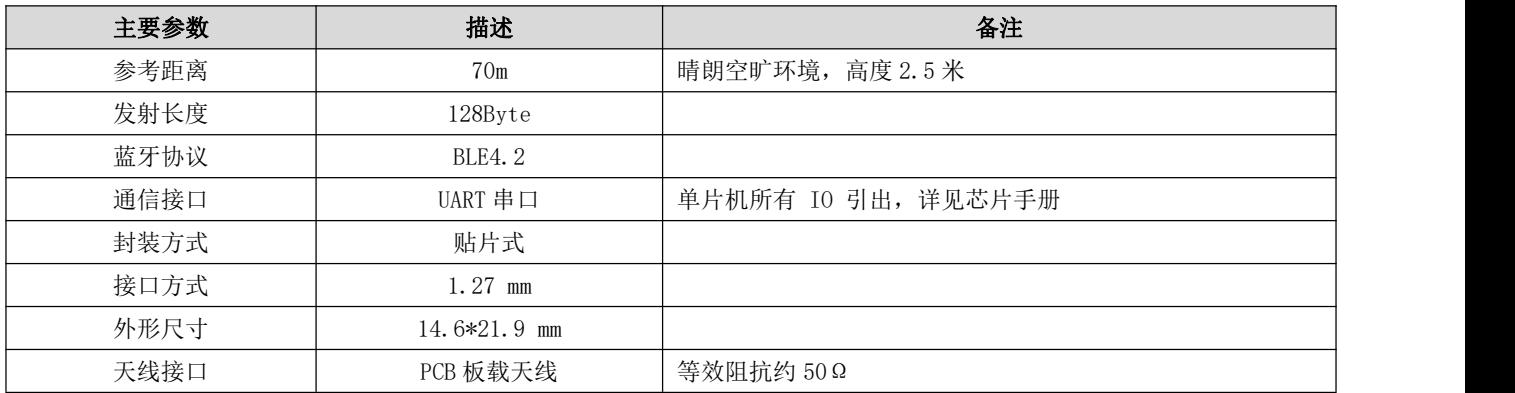

# <span id="page-4-0"></span>第三章 机械尺寸与引脚定义

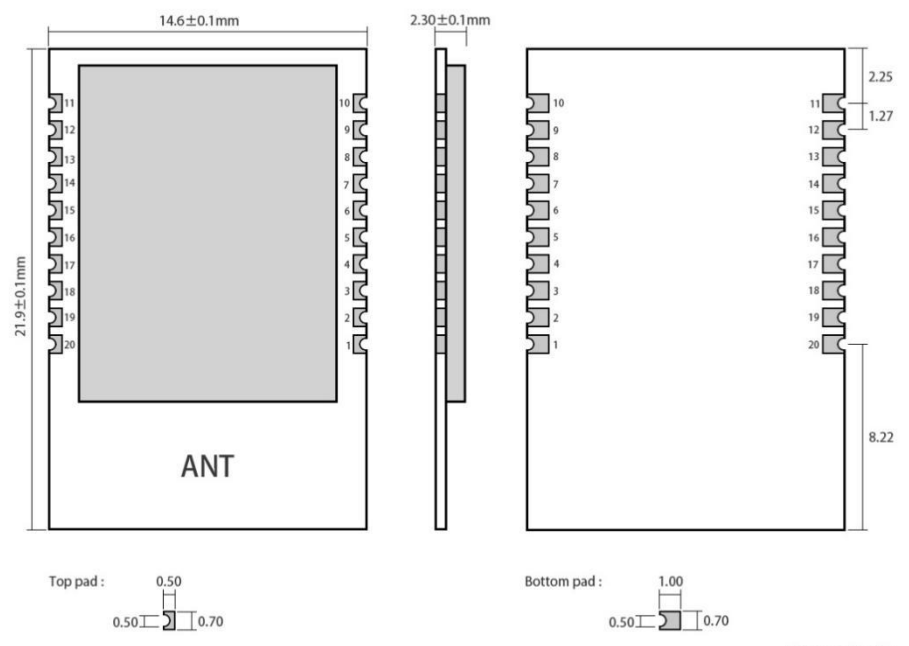

Pad quantity: 20<br>Unit: mm

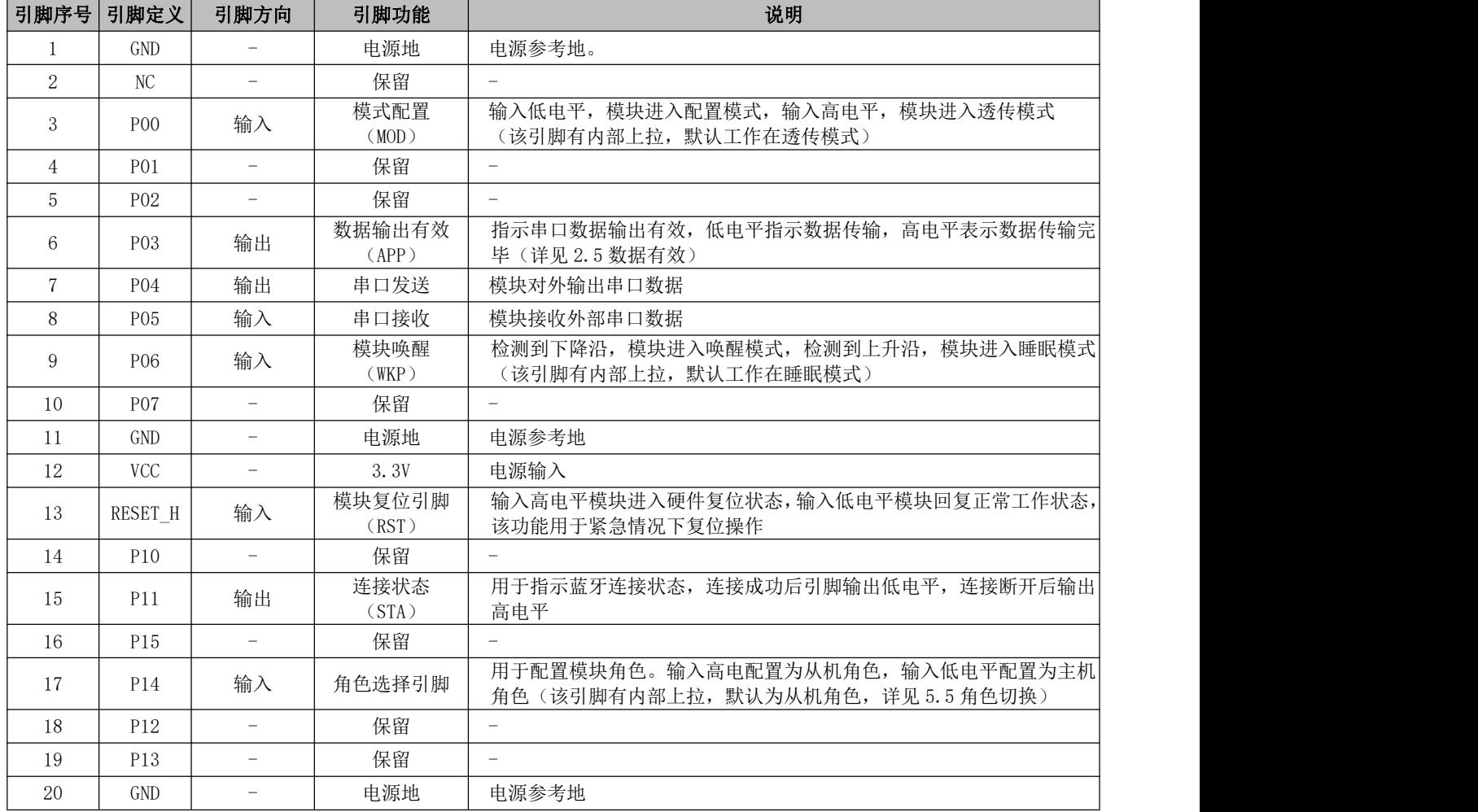

#### <span id="page-5-0"></span>第四章 推荐连线图

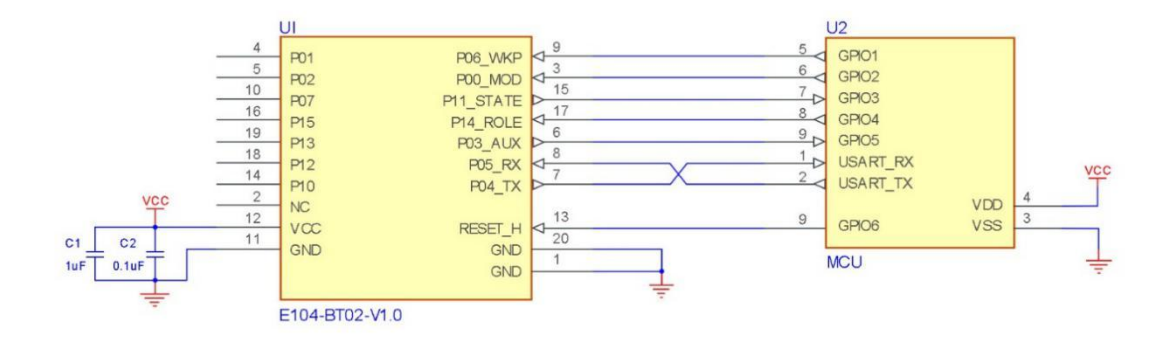

### <span id="page-5-1"></span>第五章 工作模式

#### <span id="page-5-2"></span>5.1 低功耗模式

在任何情况下, WKP (P06)输入上升沿, 模块将进入睡眠模式整机功耗降低, 如果指令<WSMON>开启了模式反馈, 进入睡 眠前串口输出"SLEEP"。该模式下串口停止数据接收,但蓝牙接收不受影响,即蓝牙接收到数据后会通过串口正常透传输出。 说明:

1)、如果蓝牙已建立连接,进入低功耗模式后,可执行<DISCONNECT>指令,则立即断开当前连接;该功能可以用于外部 MCU 收发完成后,快速断开蓝牙连接并进入低功耗模式。

2)、主、从机进入低功耗模式后,其蓝牙扫描和蓝牙广播功能不受影响。

#### <span id="page-5-3"></span>5.2 唤醒模式

在任何情况下, WKP (P06)或串口 RX 引脚(可选择指令<COMWKPON>配置开启串口唤醒)输入下降沿, 模块从低功耗模式 唤醒,如果指令<WSMON>开启了模式反馈,唤醒后串口会自动输出 WAKEUP,通知用户唤醒操作成功。从检测到下降沿到模块 唤醒完成约 7 毫秒, 期间透传功能暂时无效, 直到系统唤醒成功后系统恢复正常。

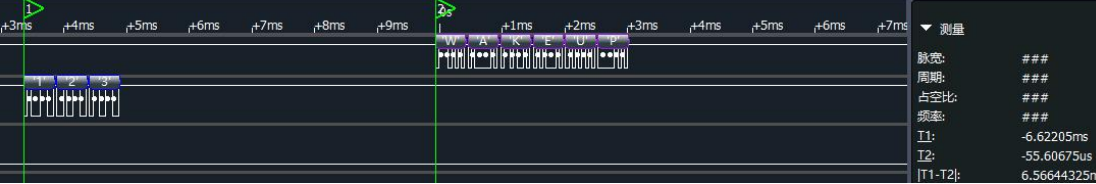

#### <span id="page-5-4"></span>5.3 配置模式

在唤醒模式下,拉低 MOD(P00)引脚模块进入配置模式,该模式下串口 RX 脚接收到的任何数据均被视为配置指令,即透 传功能无效。

说明:

1)、如果当前已经成功建立了蓝牙连接,主机通过蓝牙通道"CENTER DATA BUFF"发送的任何数据将不被透传,同时通 道"BLE DATA BUFF"会收到反馈信息"<CONFIG MODE BUSY>",提示从机正处于配置模式,不能接收任何数据。

2)、配置模式下,对模块的所有配置操作掉电后均保存,下次上电后使用新的配置数据运行

#### <span id="page-6-0"></span>5.4 数据有效指示

蓝牙从机收到数据后通过串口透传输出,为了保证用户 MCU 能正确接收,模块串口输出第一个数据字节的起始位,前约 10 毫秒 APP(P03)引脚将输出低电平指示数据有效,直到数据发送完毕 APP 恢复高电平。如图所示:

说明:1)、数据输出有效功能,可指令<APPON>/<APPOFF>选择开启或关闭

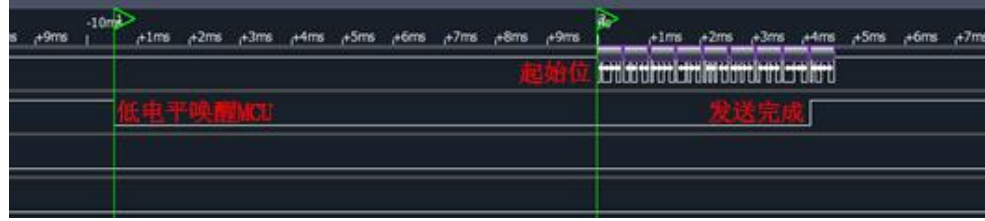

#### <span id="page-6-1"></span>5.5 角色切换

模块可配置为主机或从机角色,上电后约 160 毫秒开始读取 P14 引脚电平信号,如果检测到低电平输入,模块将配置为 主机角色,高电平配置为从机角色,如果该引脚悬空,则由模块内部的上拉电阻配置为从机角色。角色配置过程仅在模块上 电初始化过程有效,上电完成后角色固定不变,直到下次重启后重新检测角色配置。

说明:

1)、模块选择主机角色,扫描功能开启后,将自动开始扫描周围的从机设备,直到检测到有效(如果指令<BONDMAC> 配置了地址绑定功能,则只能连接到指定 MAC 地址的从机设备)从机设备,然后自动完成蓝牙连接。

2)、模块工作在从机角色,广播功能开启后将以配置的广播间隙向周围发送广播数据包,等待蓝牙主机发起连接。

#### <span id="page-6-2"></span>5.6 MAC 地址绑定

模块支持蓝牙 MAC 地址绑定连接功能,该功能通过指令<BONDMAC>指定与其连接设备的 MAC 地址。当主机模块设定了绑定 地址,在完成连接之前,主机首先检索从机设备的地址是否与绑定设置地址一致,只有被绑定的设备才能完成连接。同样, 当从机模块设定了绑定连接地址,在接受主机连接请求之前检索主机 MAC 地址是否为绑定地址,当地址匹配成功后连接建立, 否则从机将继续广播。执行指令<DISBOND>将关闭 MAC 绑定功能,关闭后从机可以接收任何主机的连接请求,主机也将连接上 任何有效范围内的从机设备。

说明:MAC 地址绑定功能用于在复杂环境下定向连接。如,主机设备在其有效扫描范围内存在多个从机,主机可以过滤 从机设备实现定向连接。

#### <span id="page-6-3"></span>5.7 串口连传

从机模块支持透明连续发送,唤醒模式下,可设置串口波特率最高 57600bps,实现连续传输。也就是说,从机设置的波 特率不超过 57600bps, 无论串口收到的数据包有多大, 甚至是连续不断的数据流, 可连续发送, 不会出现异常丢包现象, 该 功能在真正意义上实现了串口透明连传。

说明: 从机模块收到蓝牙数据后串口透传输出, 受"数据有效指示"功能影响,串口会延迟数据输输出,关闭"数据有 效指示"可提高数据吞吐速度。

#### <span id="page-6-4"></span>5.8 蓝牙包长配置

模块支持蓝牙 4.2 的长包标准,可指令<MTU>配置蓝牙单包数据包长,默认 20 字节,可选 20 ~128 字节, 增加包长可实现 蓝牙的大包数据传输。

说明:包长配置后,在下次蓝牙连接时生效。

#### <span id="page-7-0"></span>5.9 UUID 配置

模块支持 UUID 灵活配置,可指令<UUID128EN> 开启 128 位 UUID 功能,通过指令<SVRUUID>、<RXUUID>、<TXUUID>可分别 自定义透传服务 UUID、接收特征字段 UUID、发送特征字段 UUID。该功能可解决与 APP 通讯 UUID 不匹配的问题,满足更多自 定义需求,实用性更广。

#### <span id="page-7-1"></span>5.10 蓝牙嗅探

该模块支持主机状态下蓝牙嗅探功能,主机配置模式下指令<STARTSNIF>开启蓝牙嗅探,模块自动嗅探周边蓝牙广播数据 包,并通过串口输出获取的蓝牙信息,输出格式为 MAC(6 字节) +RSSI(1 字节) 共 7 字节十六进制数据。(特别说明:该 功能在主机模式下均有效,且与蓝牙是否建立连接无关,也就是说允许蓝牙连接状态下开启嗅探功能。)

说明:

1)、嗅探功能仅在蓝牙主机角色下、配置模式有效。

2)、广播包嗅探速度可通过指令<SCANGAP>/<SCANWN>配置,间隙越短,窗口越大,嗅探反应越迅速。

#### <span id="page-7-2"></span>5.11 Beacon 数据可切换

从机模块,可指令"<ADVDATA>"和"<IBACON>"分别配置,普通广播数据和 Ibeacon 广播数据, 广播开启后, 模块以配 置的广播间隙为固定间隔时间,每广播 3 条普通广播数据包,切换广播 3 条 Ibeacon 广播数据包,以此循环。该功能实现了 普通广播和 Ibeacon 广播同步发送,能达到无缝衔接的效果。

另外可通过指令<ADVSUST>配置为广播不切换功能,即关闭了 ibeacon 和普通 beacon 切换广播机制,而设置为固定广播 模式;

默认出厂配置启用了 Beacon 数据切换模式 说明:

1)、Ibeacon 数据格式如下:

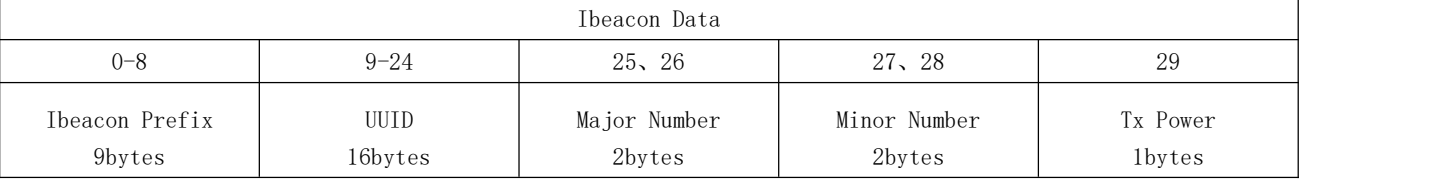

Ibeacon Prefix:特定字节

UUID:用来区分同一组 Beacon 设备的 ID 号,相同组设备使用相同的 ID 号

Major:用于将相关的 Beacon 标示为一组

Minor:每个设备的 ID 号

Tx Power:1 米测得的信号强度值,可以用来测距。

2)、普通广播数据包格式:

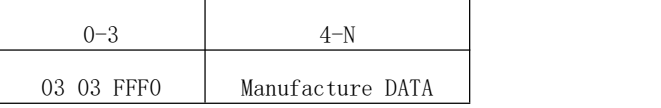

3)、固定广播数据包格式:

N<sub>N</sub> Manufacture DATA

#### <span id="page-8-0"></span>5.12 空中配置

模块支持空中配置功能,从机状态下建立蓝牙连接后,主机可访问透传服务(FFF0)下的"BLE DATA CONFIG"特征值。配 置步骤如下:

1)、空中配置登录认证,发送指令<PWDXXXXXX>,其中 XXXXXX 为登录密码,默认 123456,成功后返回<OK>。

2)、执行参数配置,指令与串口配置指令一致。

3)、断开蓝牙连接。

说明:

1)、<PWDXXXXXX>指令操作失败后,会立即退出当前登录状态,即需要重新登录成功后才能继续配置操作。

2)、<RESTORE>指令执行后,登录密码恢复默认设置。

#### <span id="page-8-1"></span>第六章 操作指令

注意:在发送操作指令前,首先保证模块处于唤醒模式,同时进入配置状态,否则将无法接收配置指令。 说明:

1、指令格式:全部操作指令格式均使用前缀符号'<'、后缀符号'>',指令格式为 <指令>;

如发送读取串口波特率,其格式为 <COMBAUD>;

#### 2、指令返回

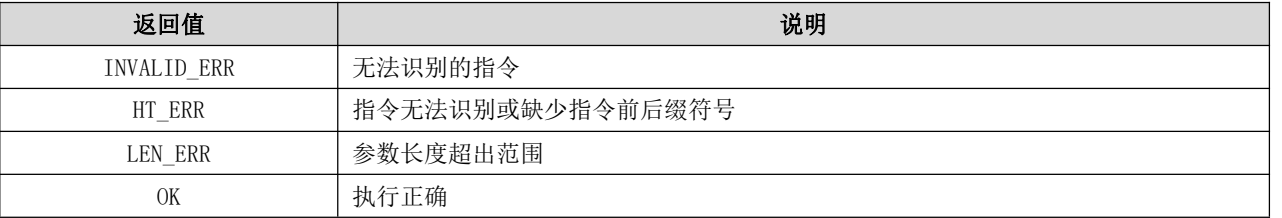

#### 3、出厂参数配置

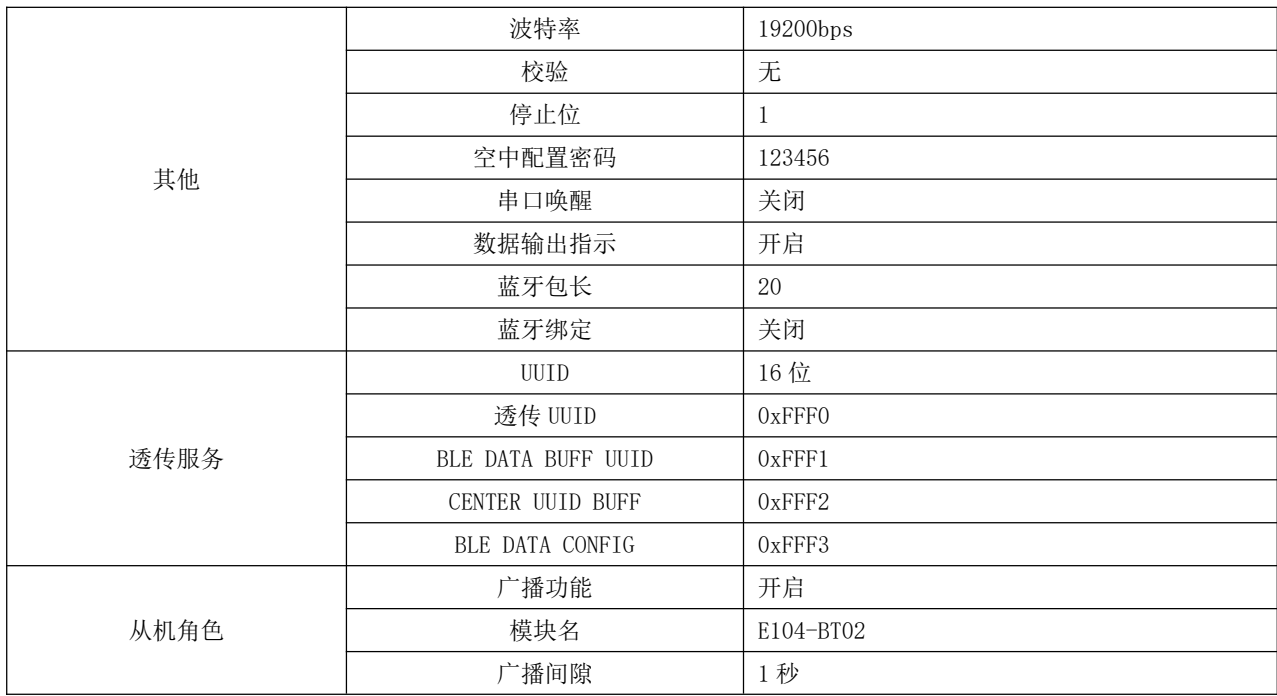

#### $\frac{\langle\langle\cdot,\cdot\rangle\rangle}{EB\vee\tau}$  [成都亿佰特电子科技有限公司](http://www.ebyte.com/product-view-news.aspx?id=300) Enterprise experiments are experimented as a construction of the experiments of the experiments of the experiments of the experiments of the experiments of the experiments of the ex

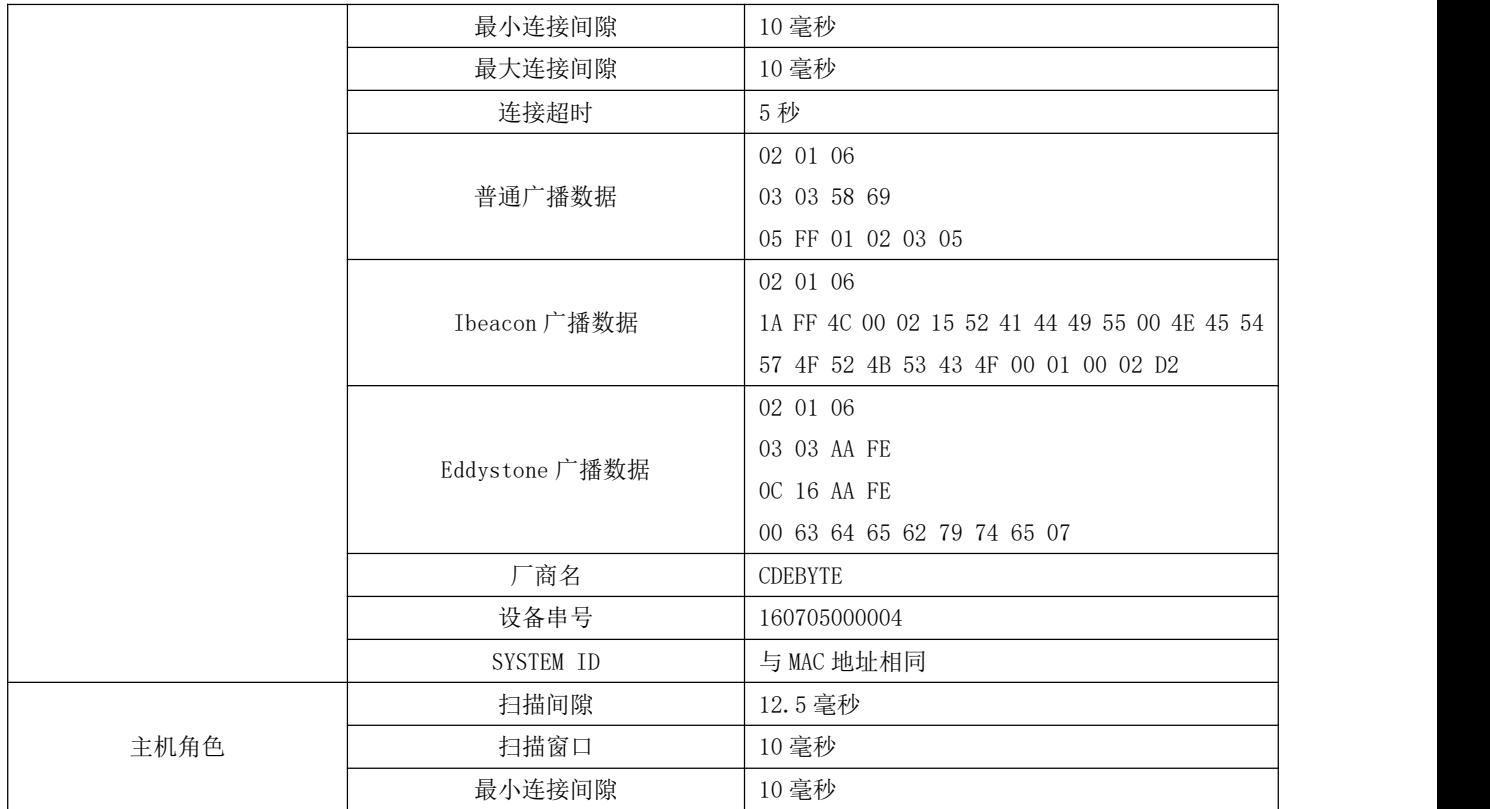

## 6.1 模块复位指令

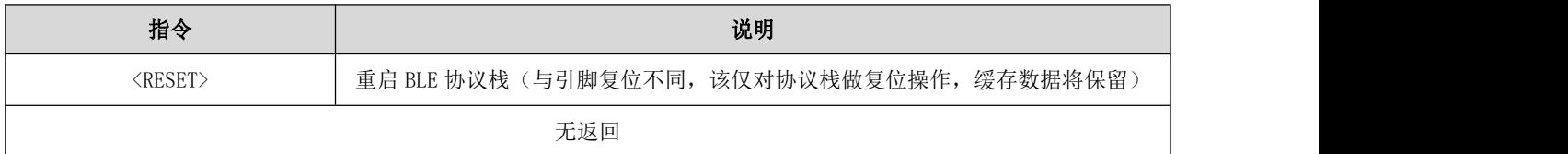

### 6.2 恢复出厂模式

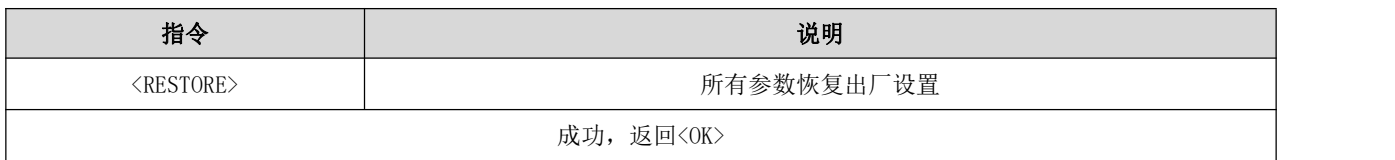

## 6.3 串口波特率配置指令

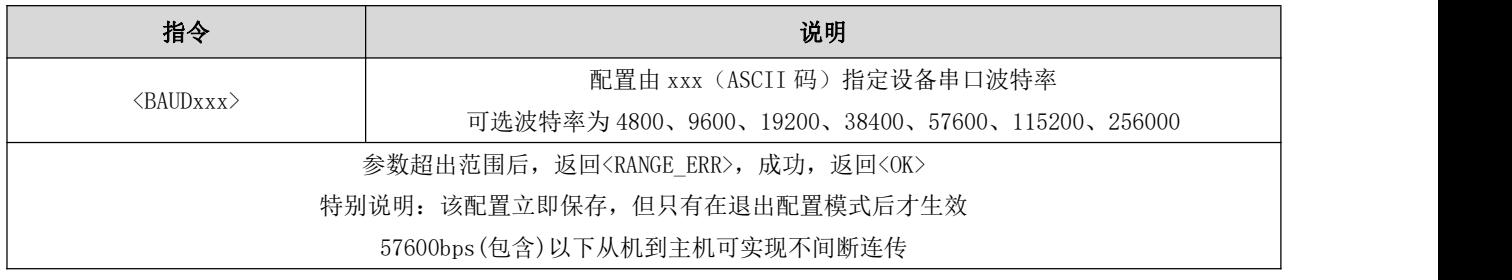

#### 6.4 读串口波特率指令

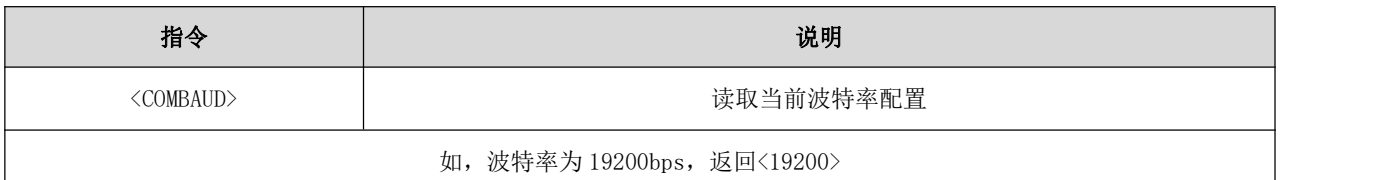

#### 6.5 串口停止位配置指令

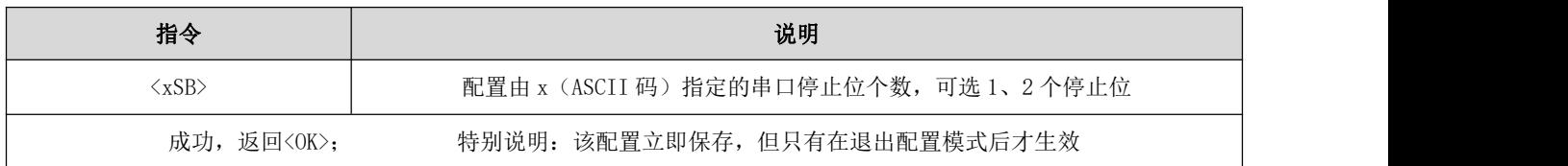

## 6.6 读串口停止位指令

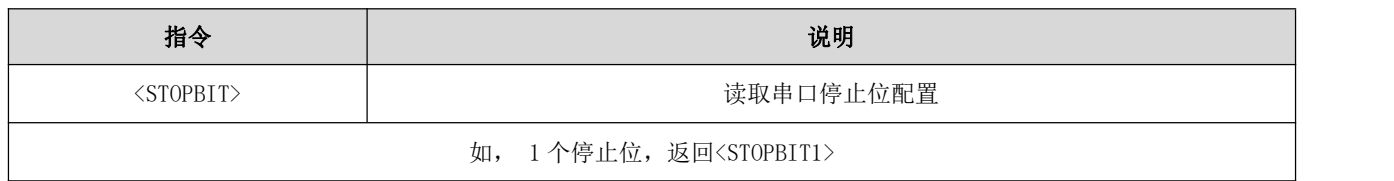

#### 6.7 串口校验位配置指令

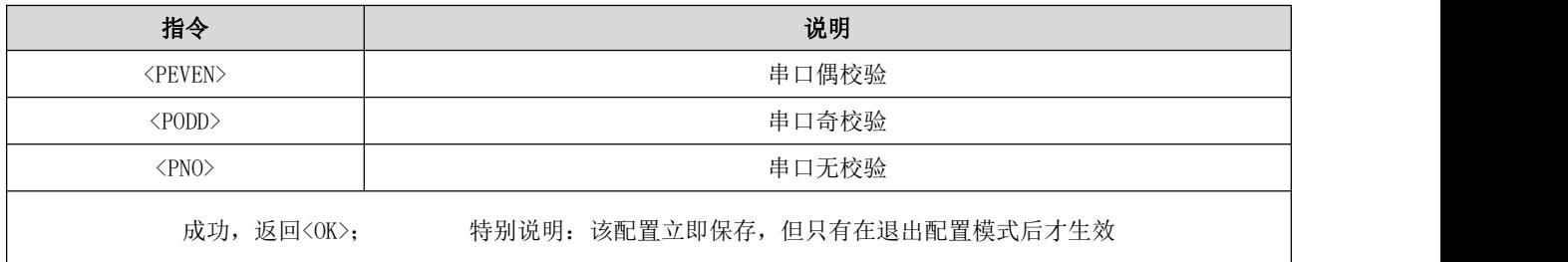

## 6.8 读串口校验类型

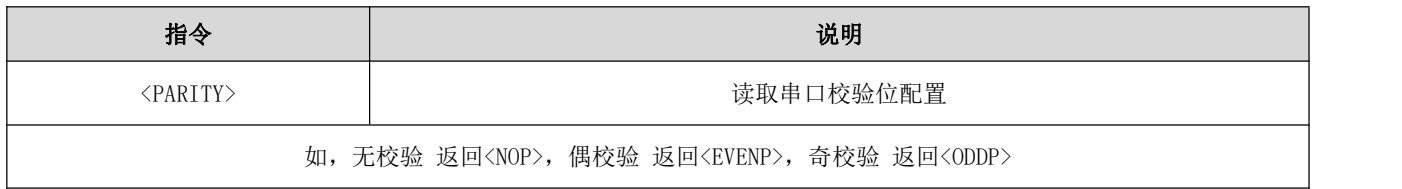

## 6.9 开启广播指令

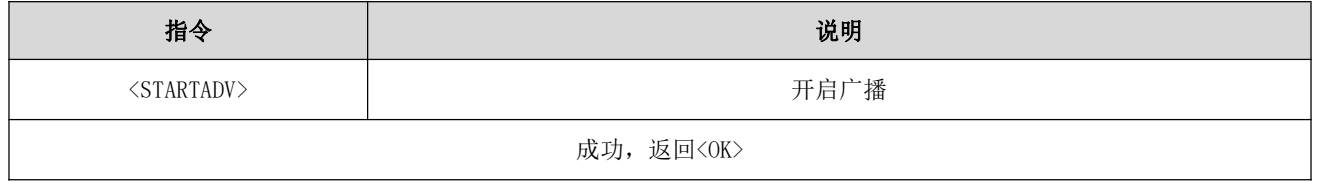

#### 6.10 停止广播指令

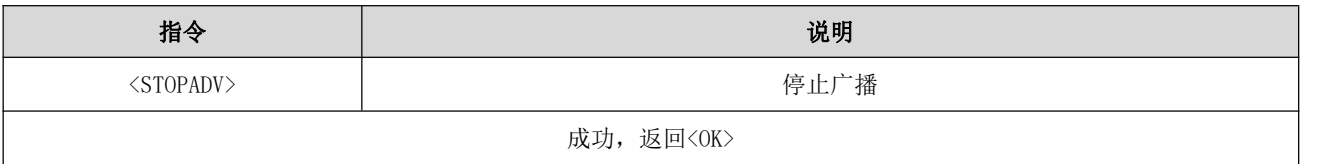

#### 6.11 查询广播状态

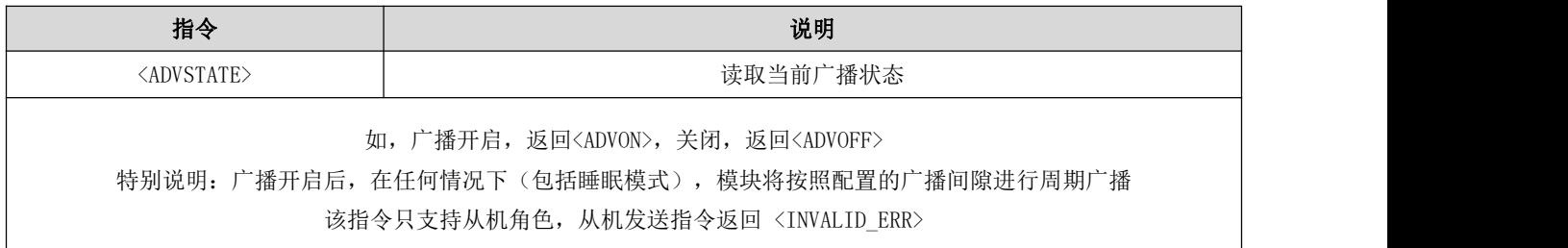

#### 6.12 设置普通广播数据

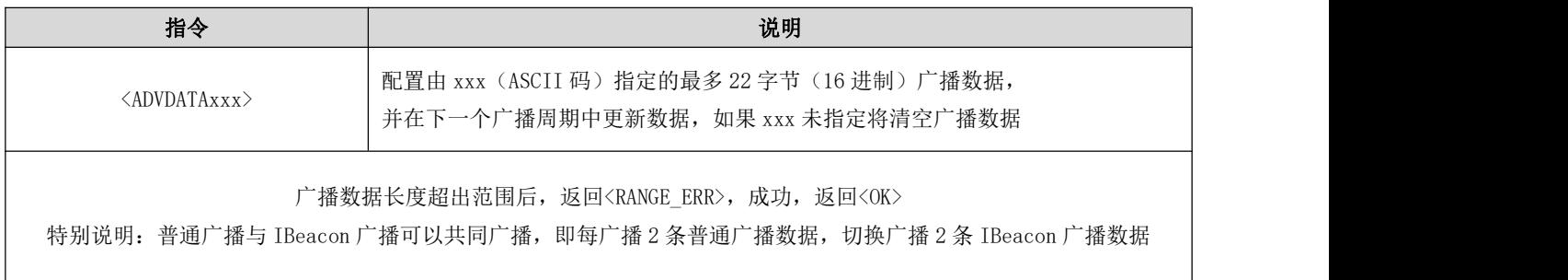

## 6.13 设置 IBeacon 广播数据

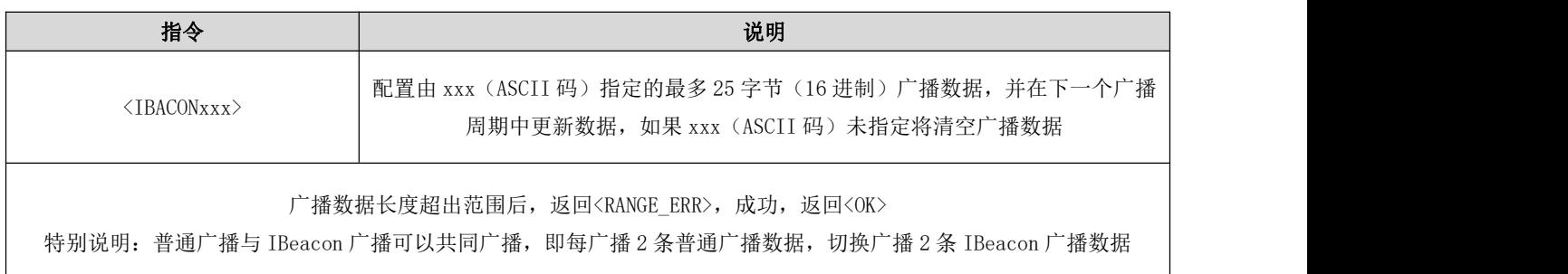

## 6.14 设置固定广播数据

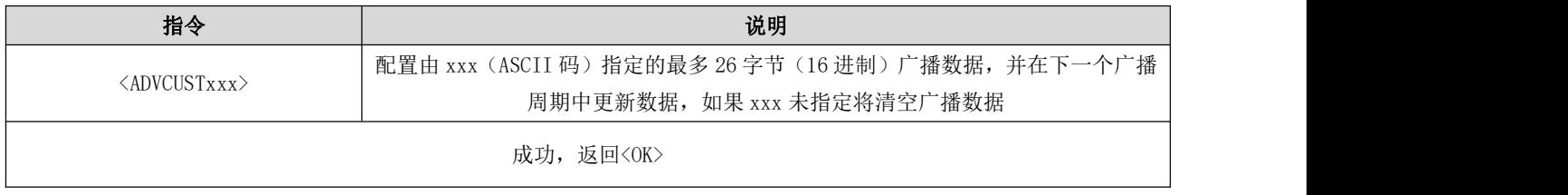

#### 6.15 设备名设置

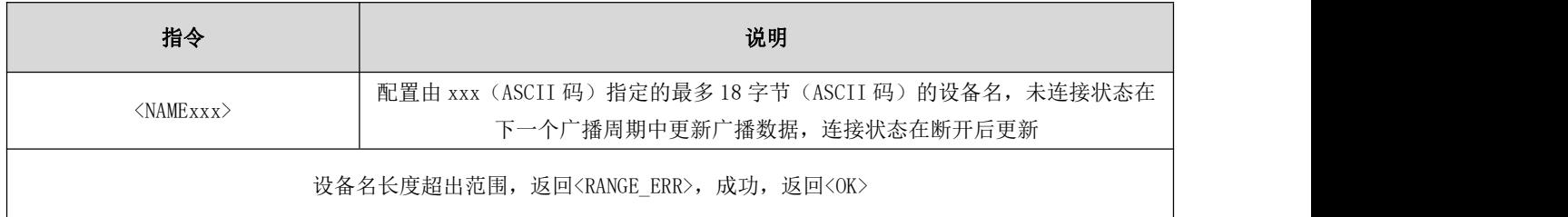

#### 6.16 读设备名

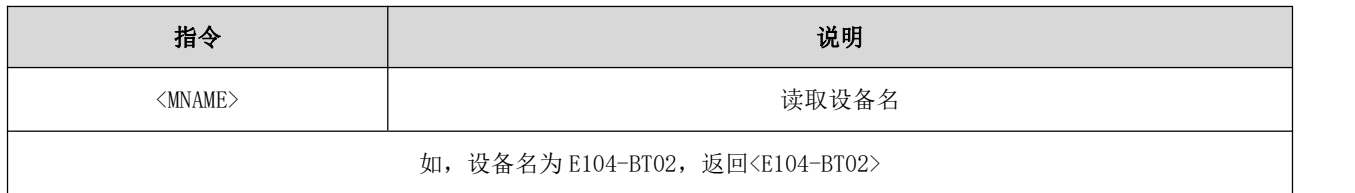

#### 6.17 设置厂商名

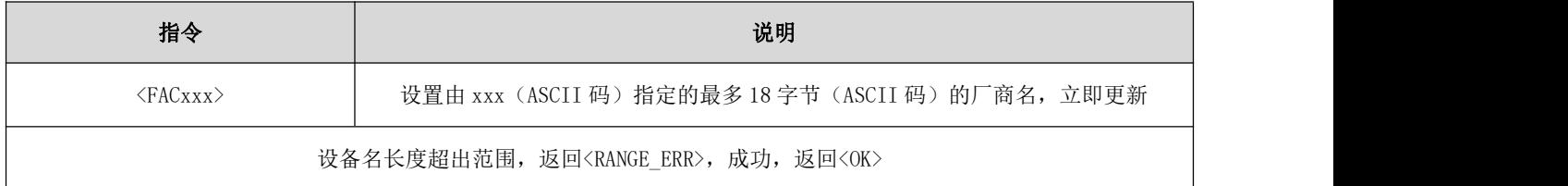

## 6.18 读厂商名

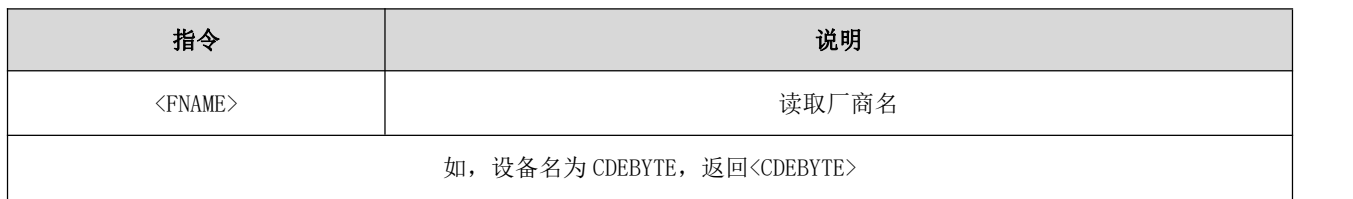

## 6.19 设置软件版本号

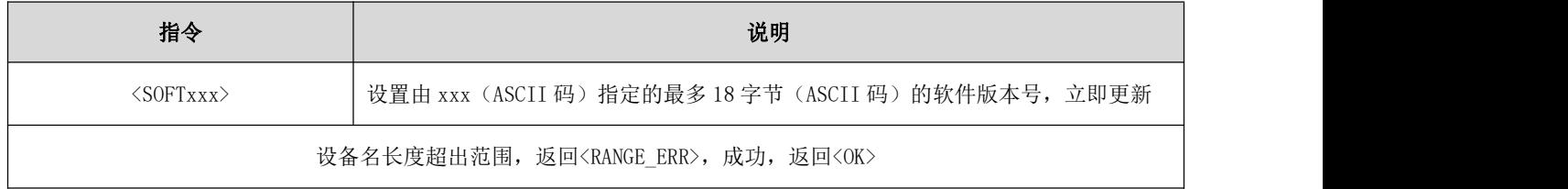

#### 6.20 读软件版本号

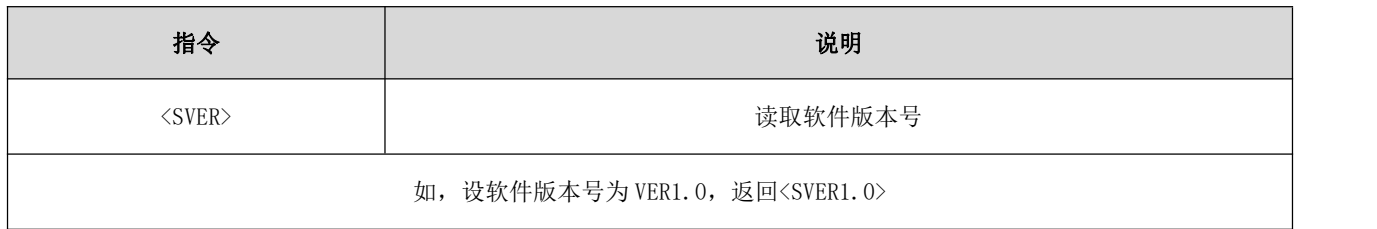

#### 6.21 设置硬件版本号

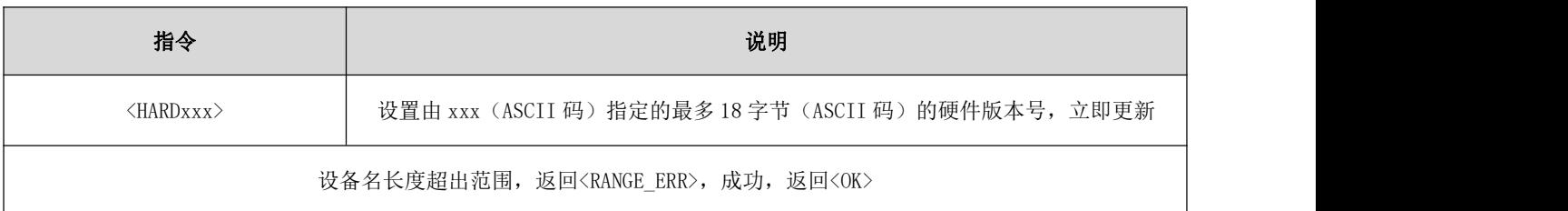

#### 6.22 读硬件版本号

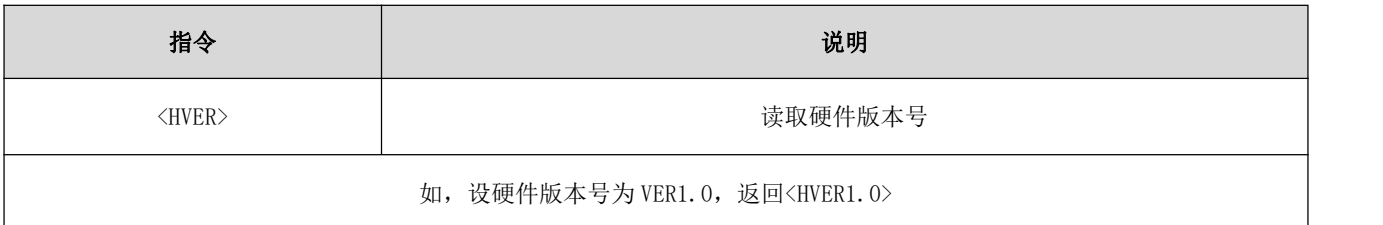

#### 6.23 设置模块 SN 号

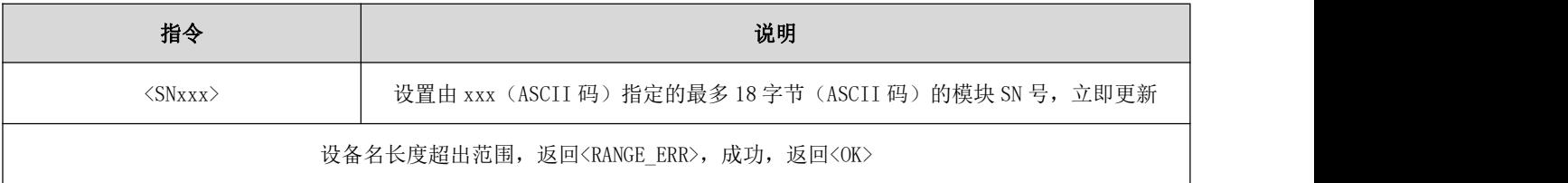

### 6.24 读模块 SN 号

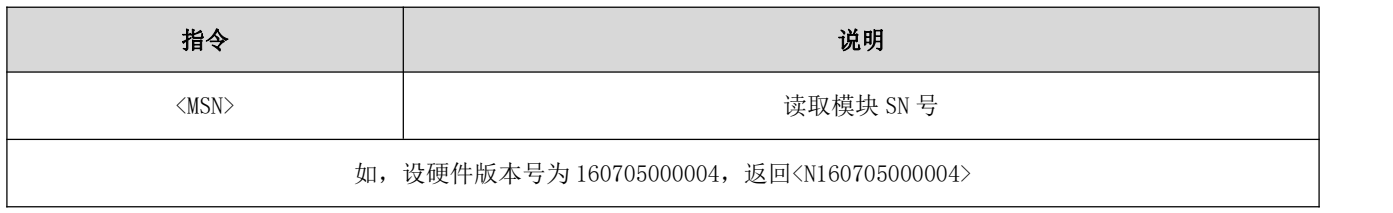

## 6.25 设置 System ID

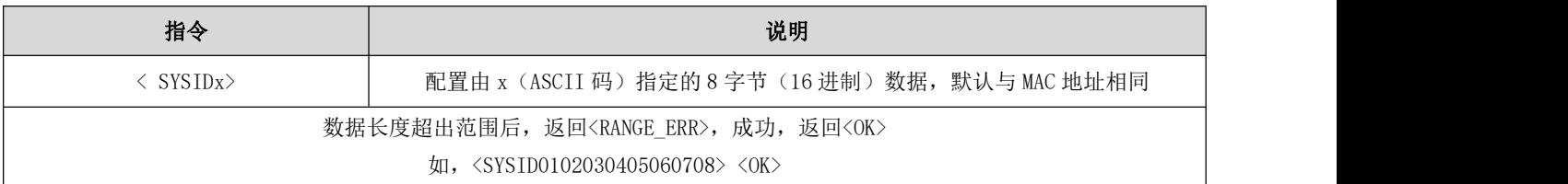

#### 6.26 查询 System ID

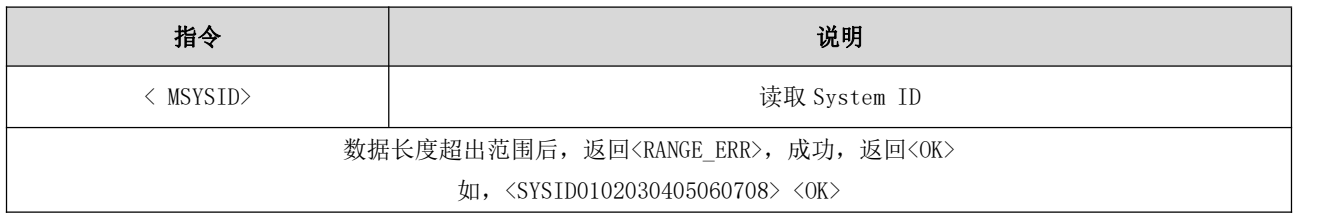

#### 6.27 设置模块编号

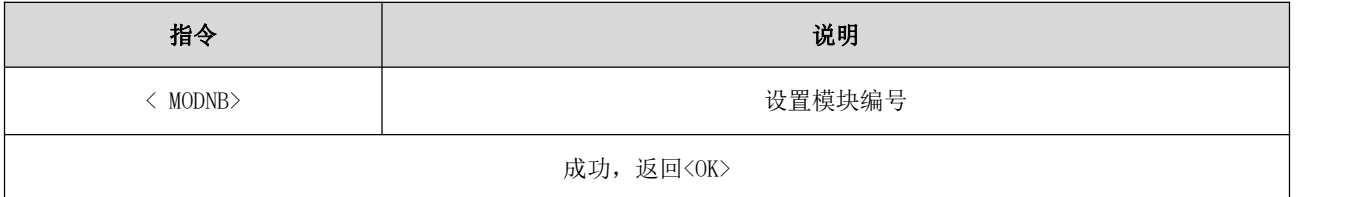

#### 6.28 查询模块编号

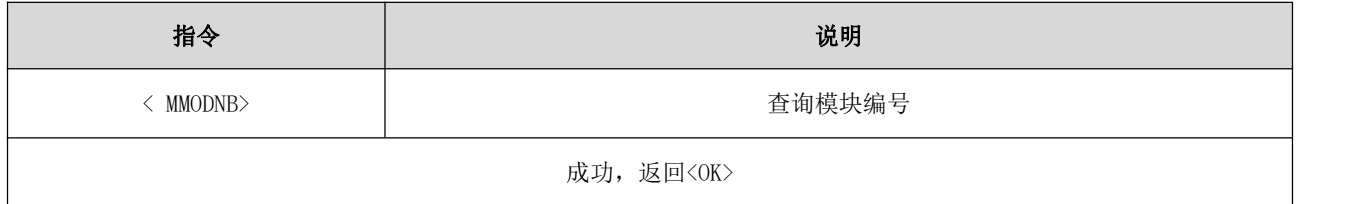

#### 6.29 设置广播间隙

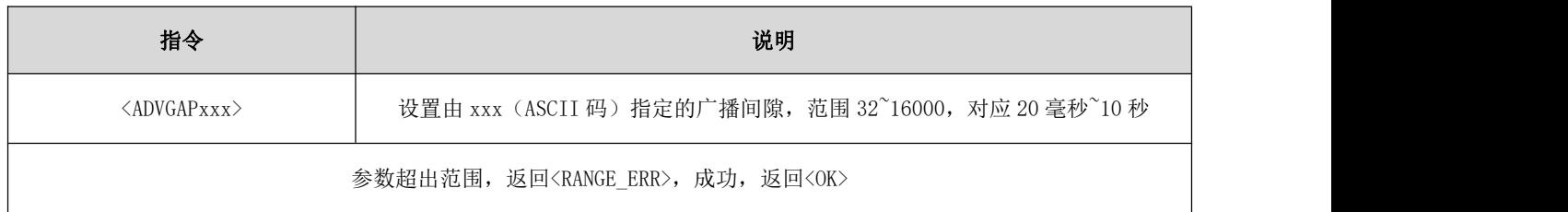

#### 6.30 读广播间隙

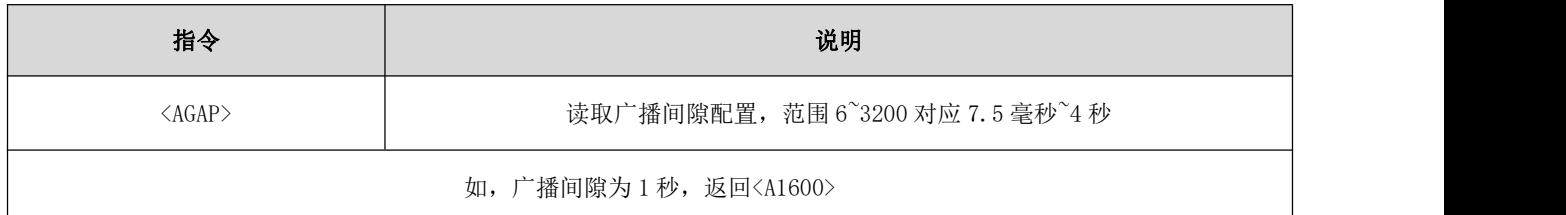

### 6.31 设置最大连接间隙

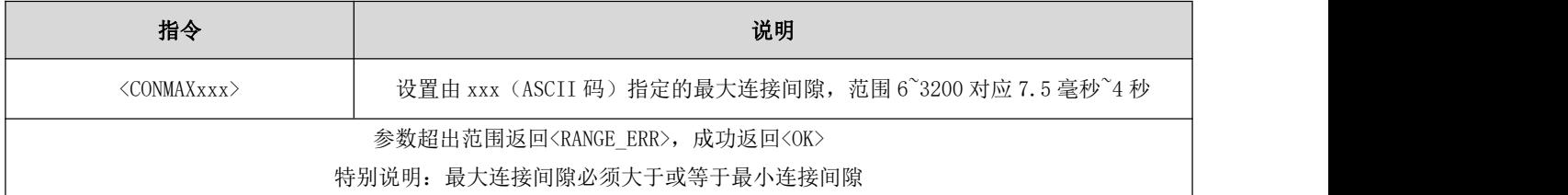

### 6.32 读最大连接间隙

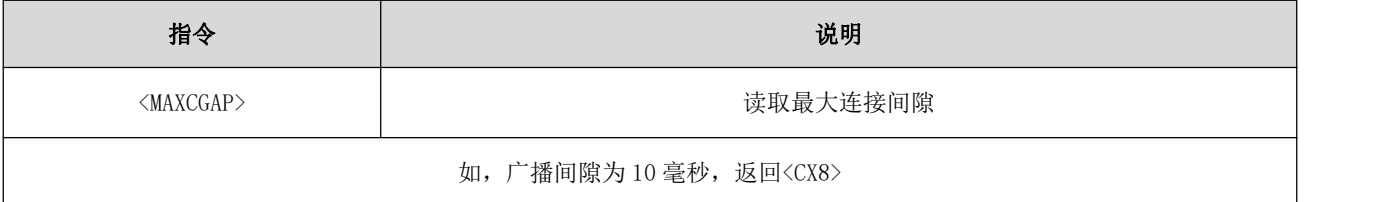

### 6.33 设置最小连接间隙

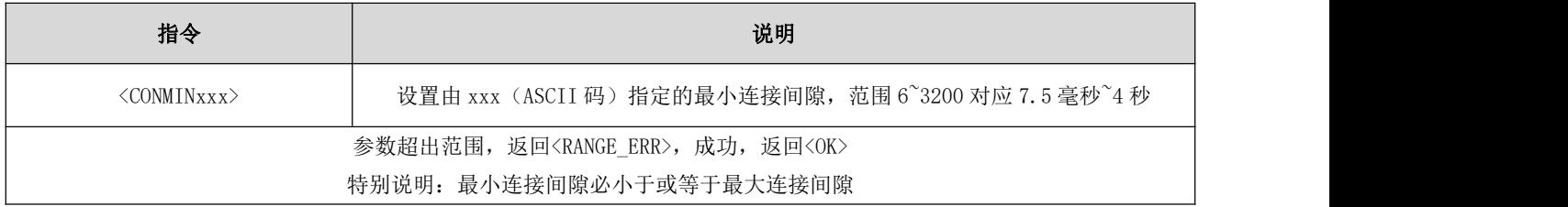

#### 6.34 读最小连接间隙

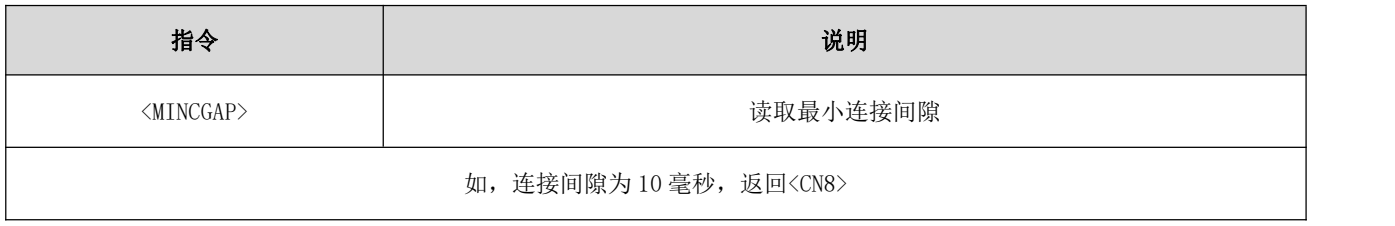

#### 6.35 设置连接超时

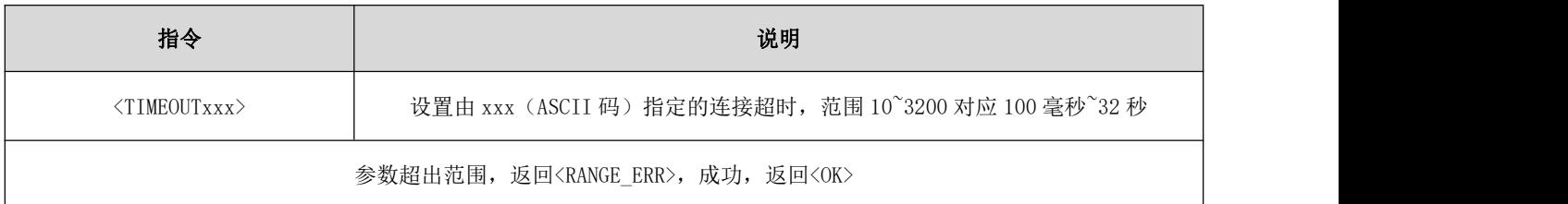

#### 6.36 读连接超时

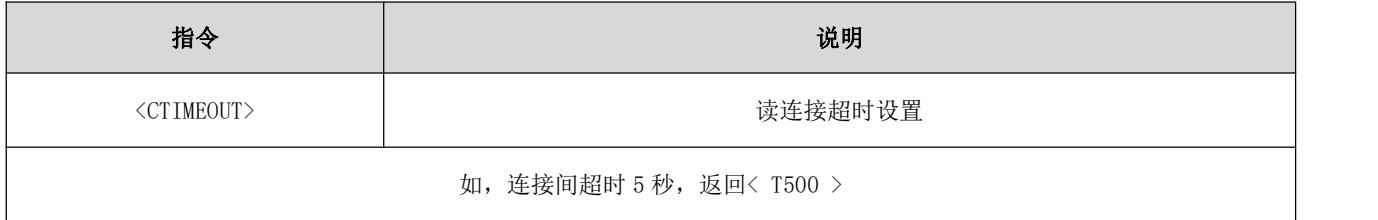

#### 6.37 断开当前连接

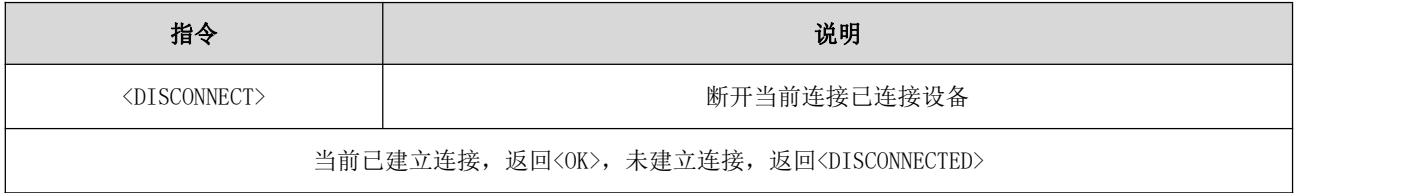

## 6.38 查询蓝牙连接状态

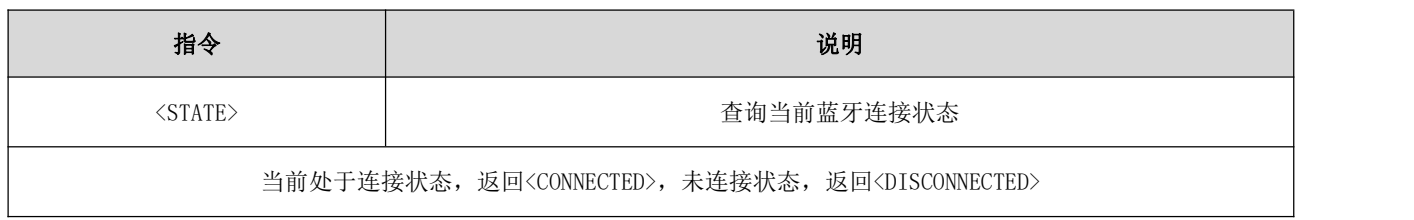

#### 6.39 查询本地 MAC 地址

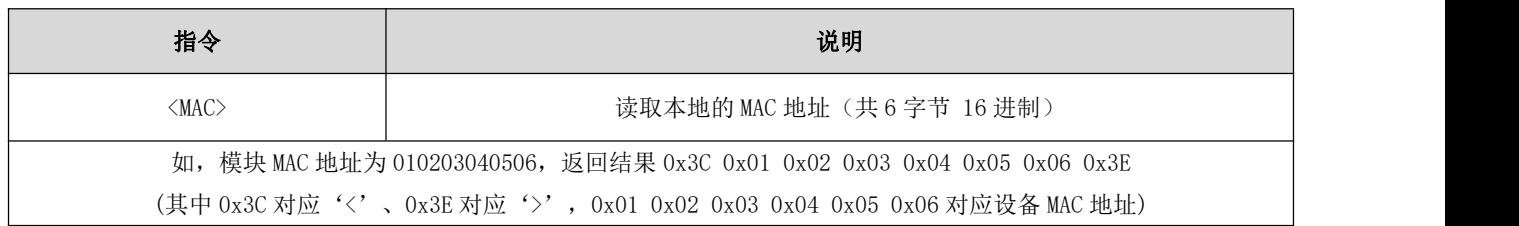

#### 6.40 查询已连接设备 MAC 地址

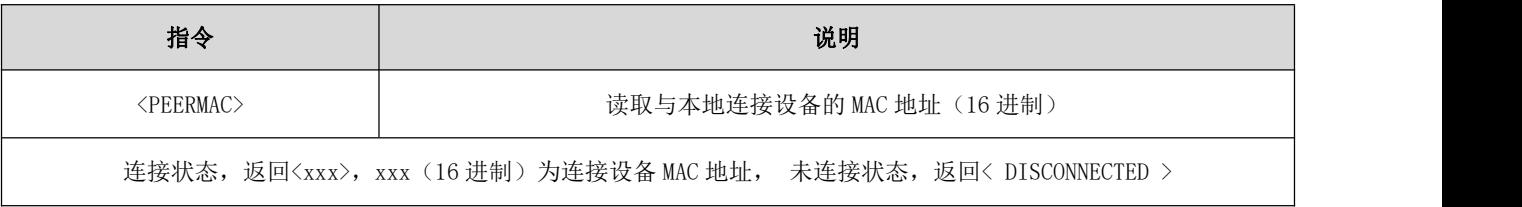

#### 6.41 设置绑定连接的 MAC 地址

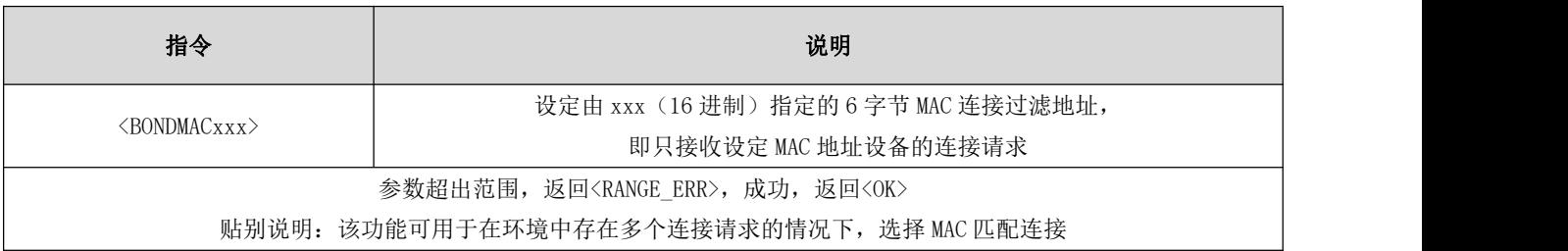

#### 6.42 读设定的绑定 MAC 地址

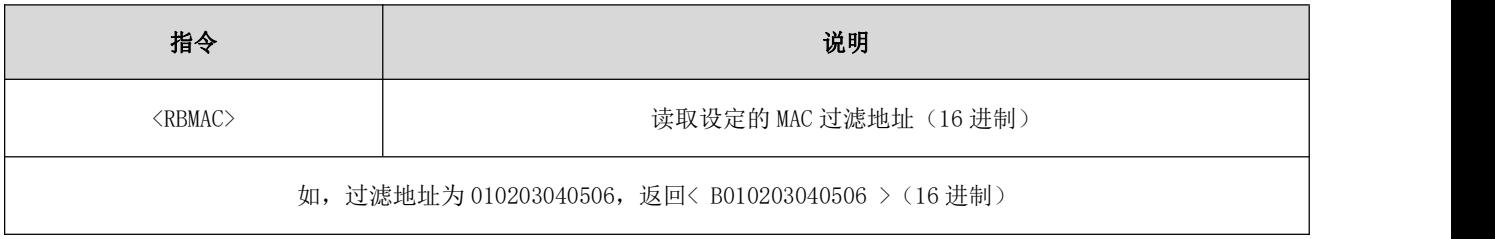

## 6.43 关闭 MAC 地址过滤

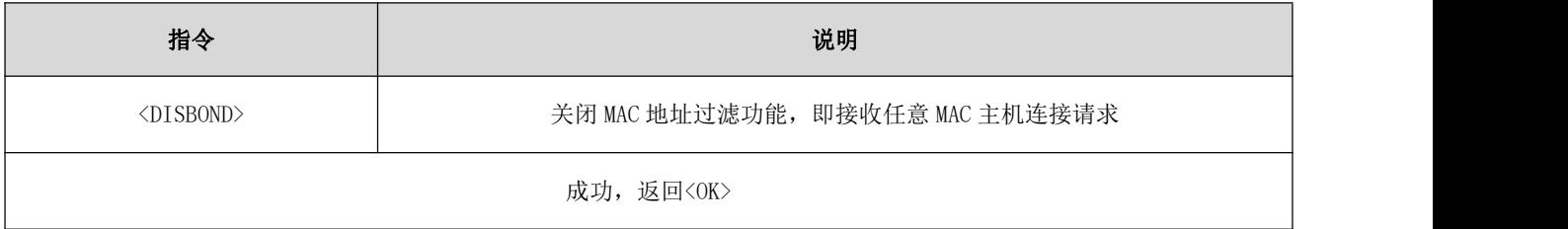

## 6.44 开启模式反馈

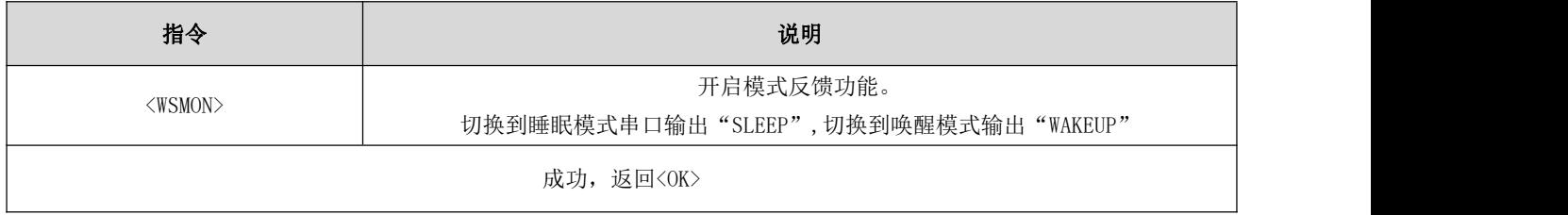

## 6.45 关闭模式反馈

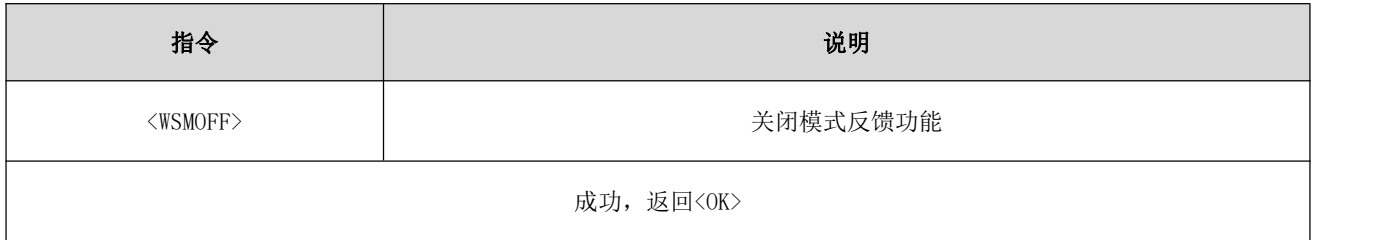

### 6.46 启动扫描

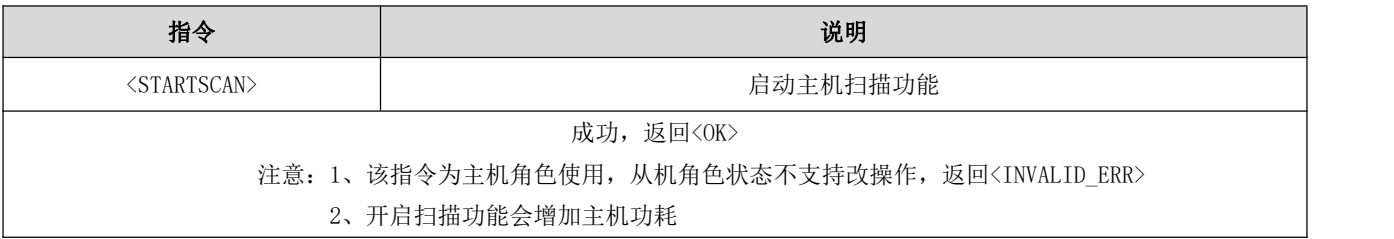

## 6.47 停止扫描

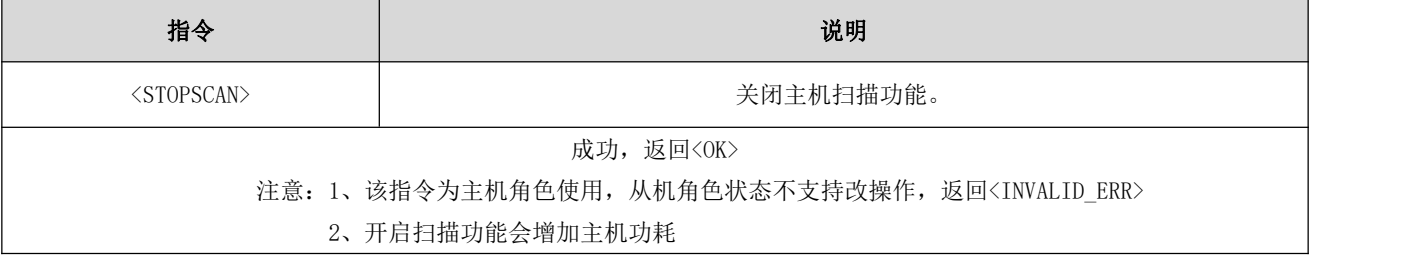

### 6.48 读扫描状态

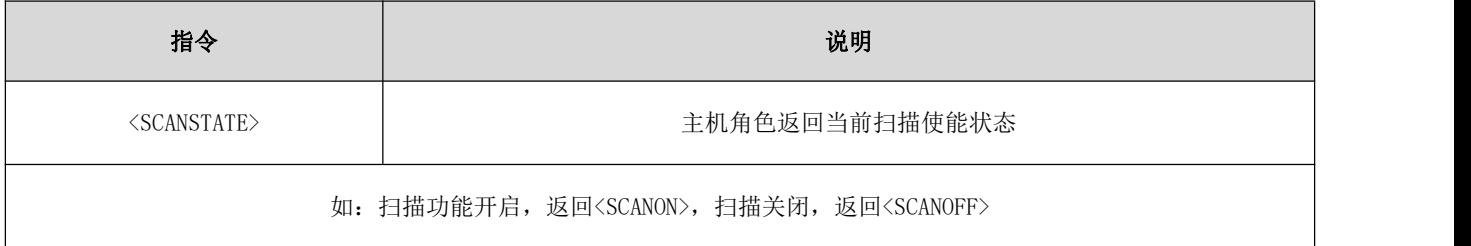

#### 6.49 设置扫描间隙

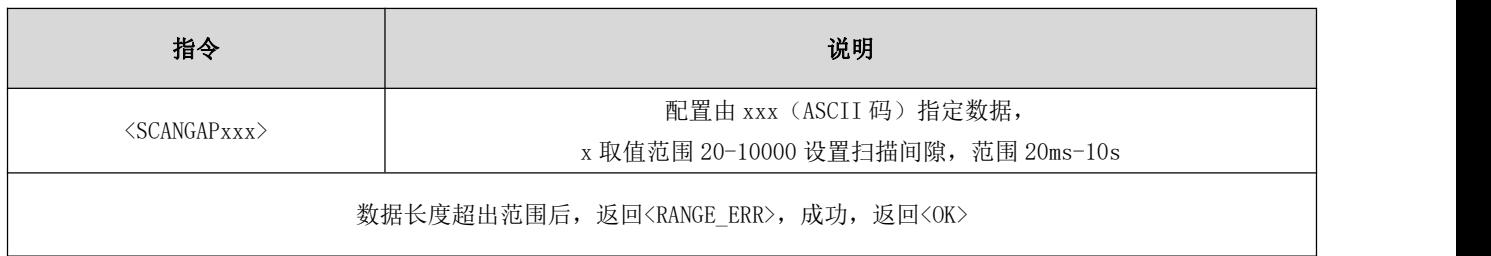

#### 6.50 查询扫描间隙

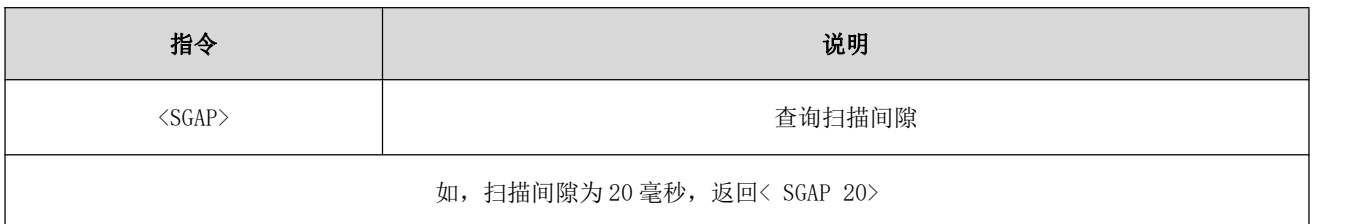

## 6.51 设置扫描窗口时间

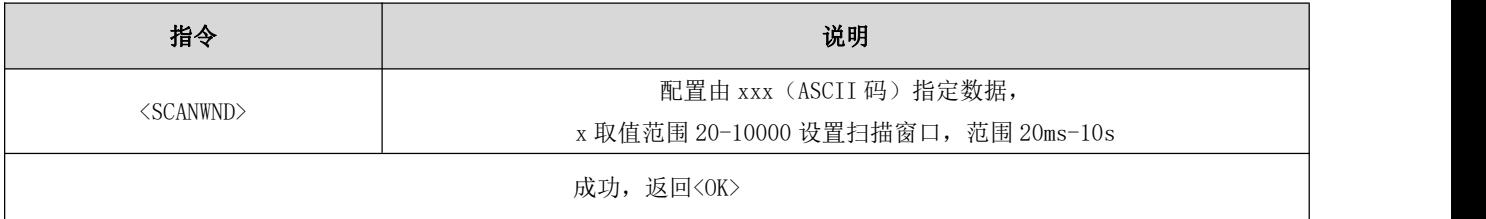

## 6.52 查询扫描窗口时间

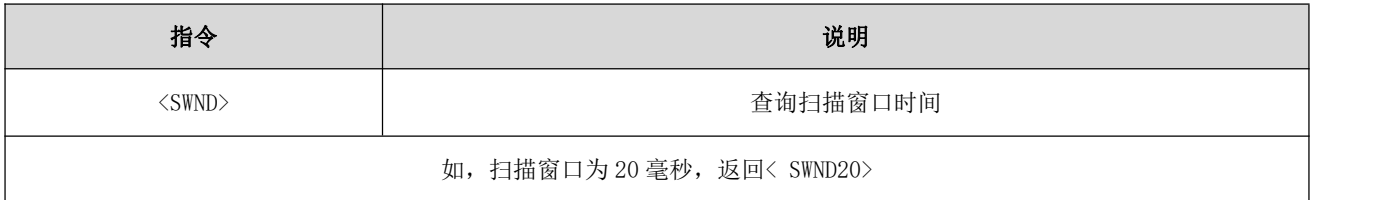

## 6.53 开启嗅探功能

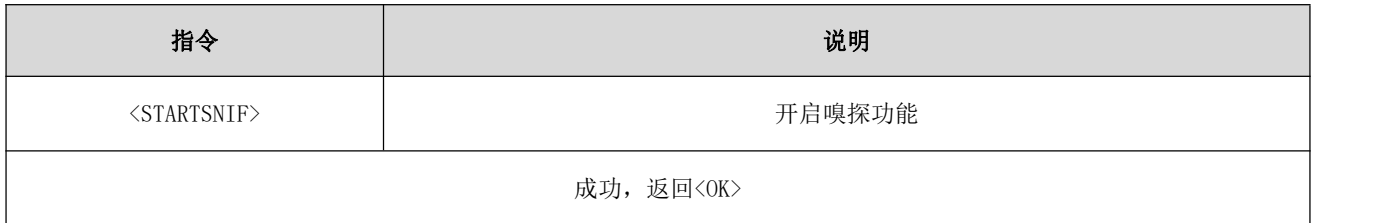

### 6.54 关闭嗅探功能

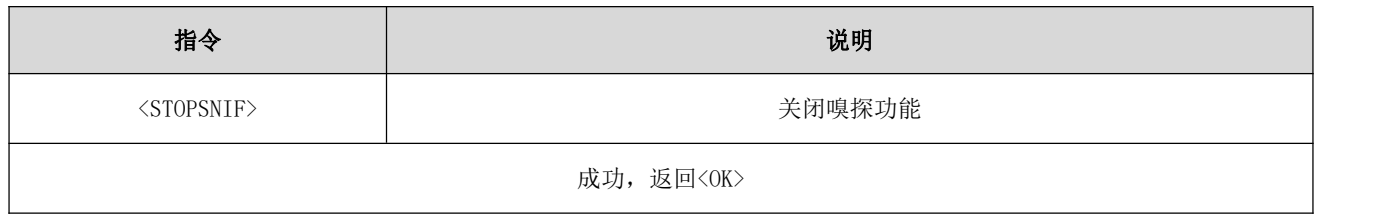

#### 6.55 读取当前 RSSI 值

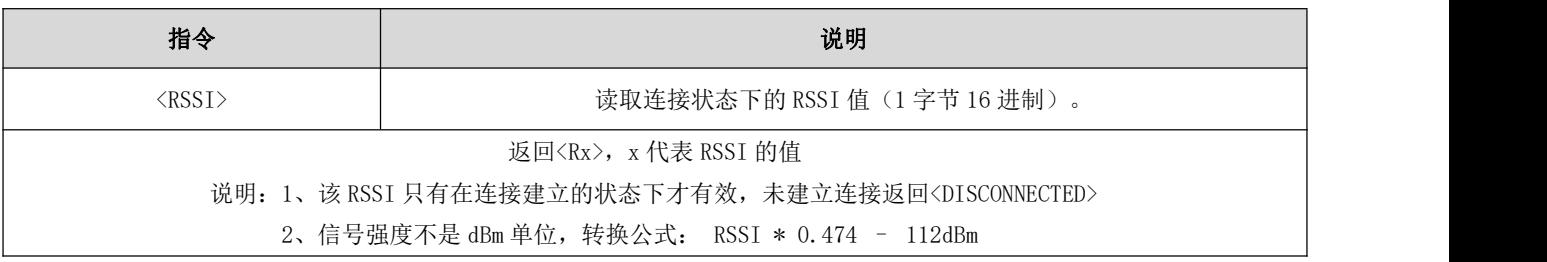

#### 6.56 打开 128bit UUID 功能

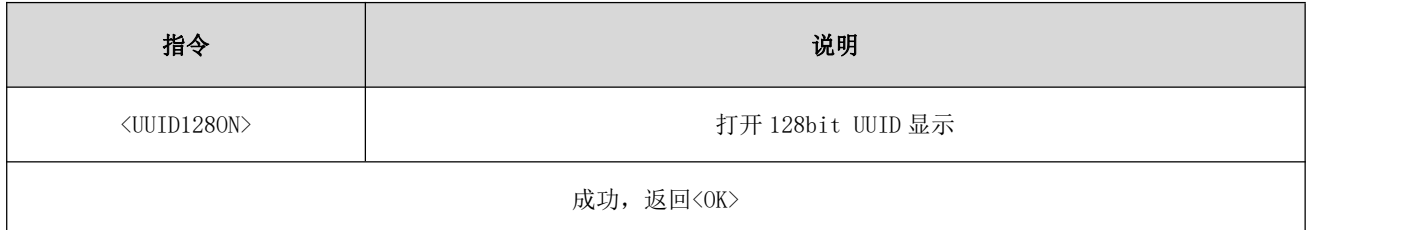

### 6.57 关闭 128bit UUID 功能

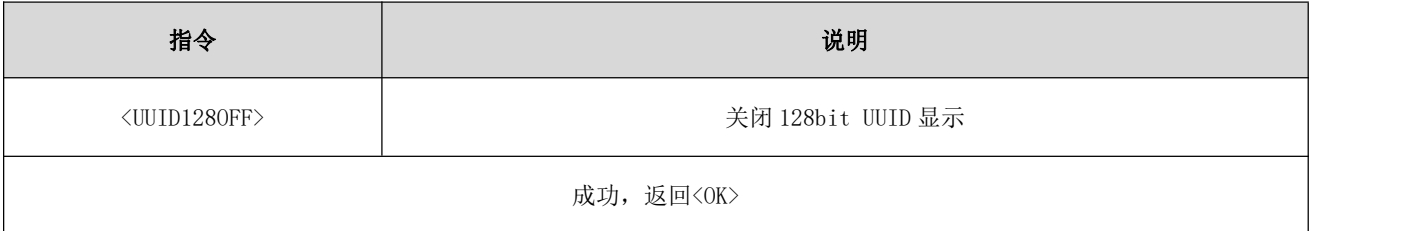

### 6.58 设置服务名 UUID

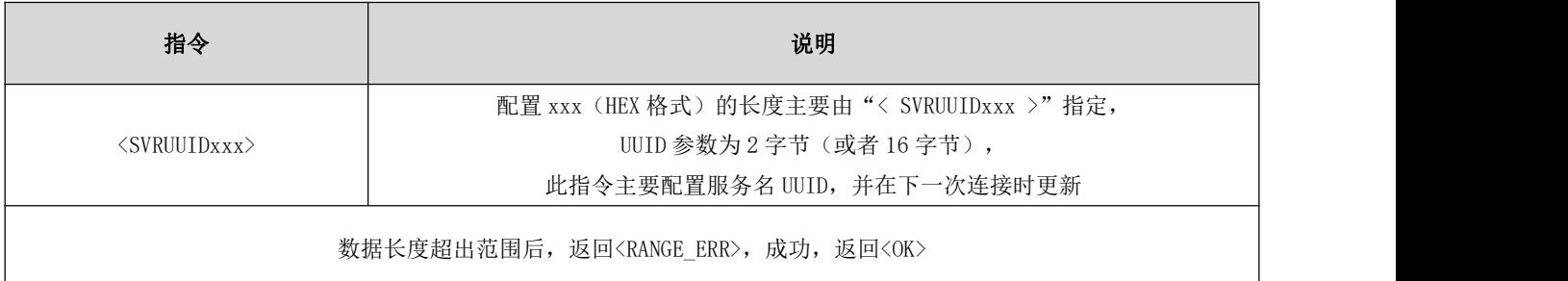

#### 6.59 设置 RXUUID

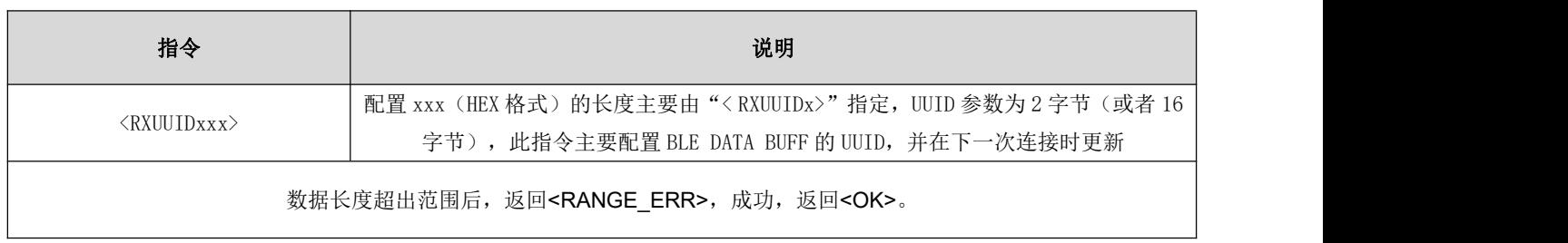

#### 6.60 设置 TXUUID

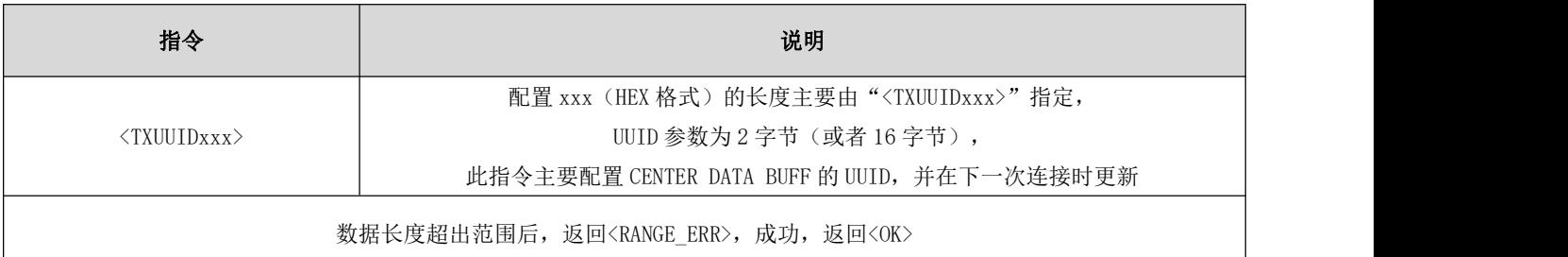

#### 6.61 设置 MTU 长度

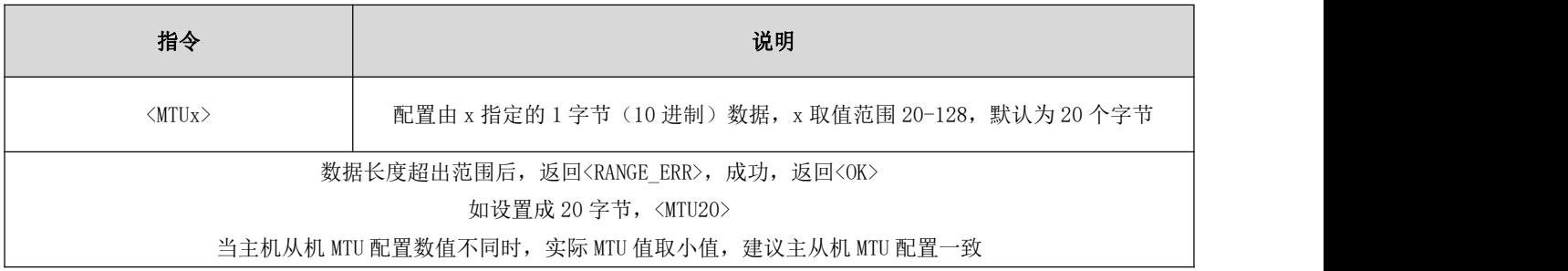

### 6.62 查询 MTU 长度

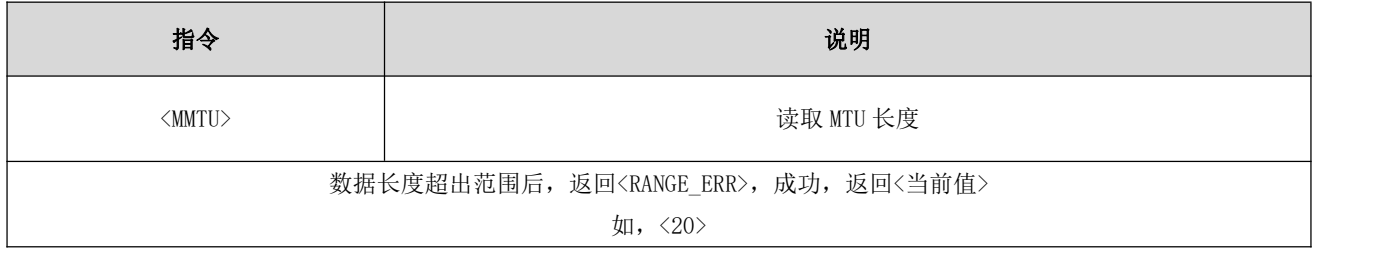

### 6.63 查询设备角色

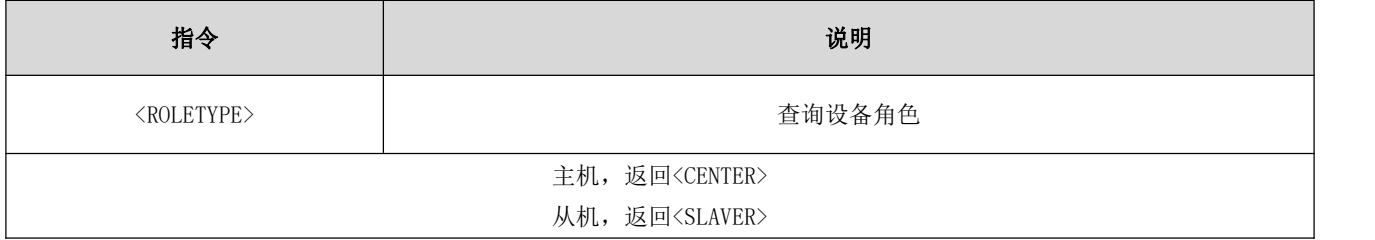

#### 6.64 串口唤醒开

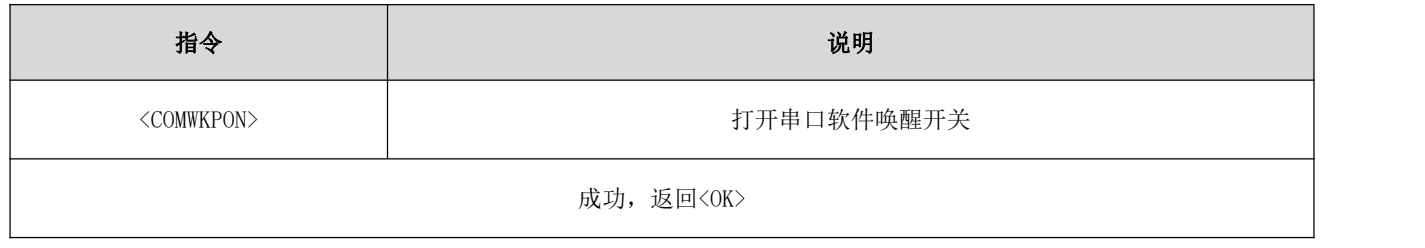

#### 6.65 串口唤醒关

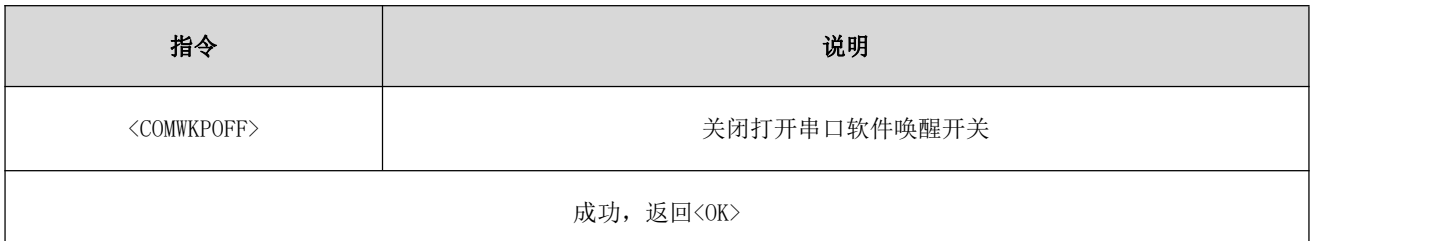

#### 6.66 开启数据输出指示

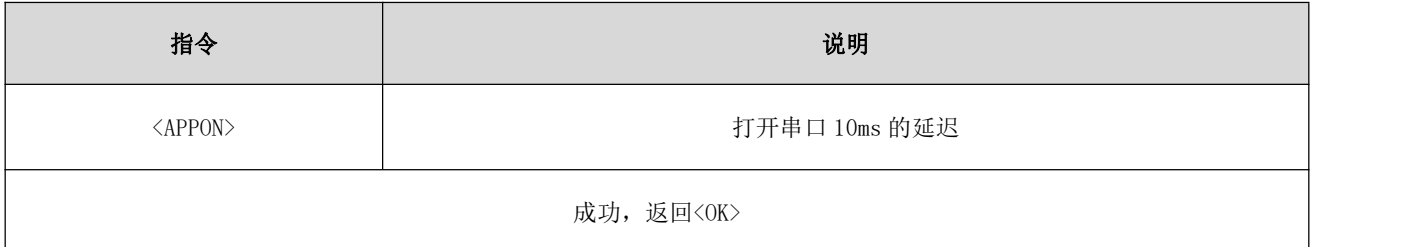

# 6.67 关闭数据输出指示

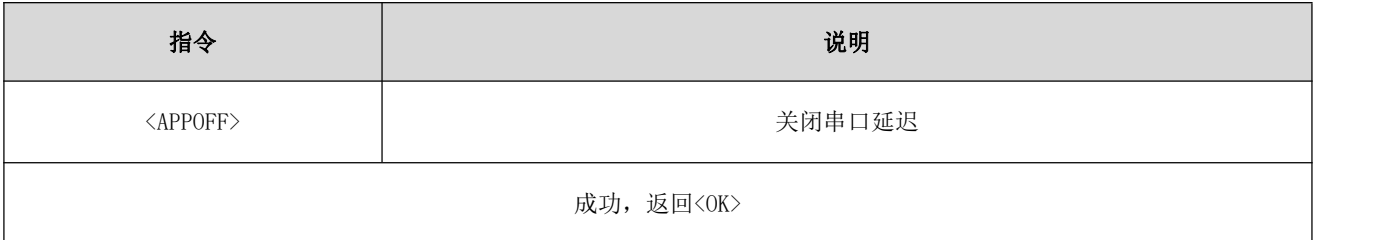

### 6.68 进入休眠后关闭蓝牙连接

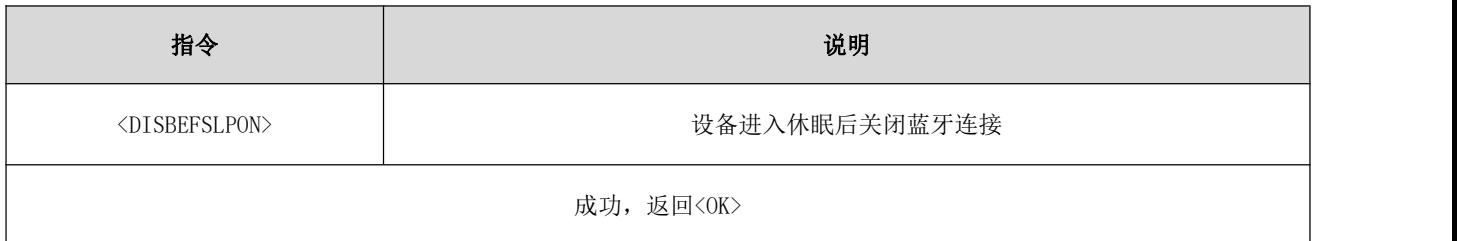

### 6.69 进入休眠后保持蓝牙连接

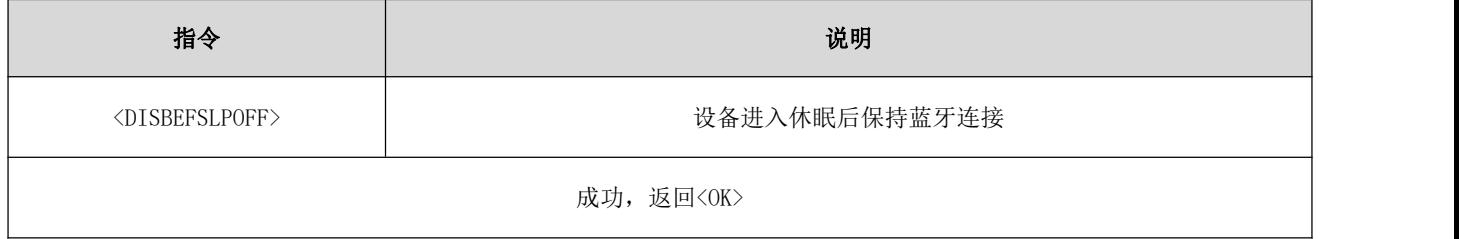

## 6.70 空中配置密码认证

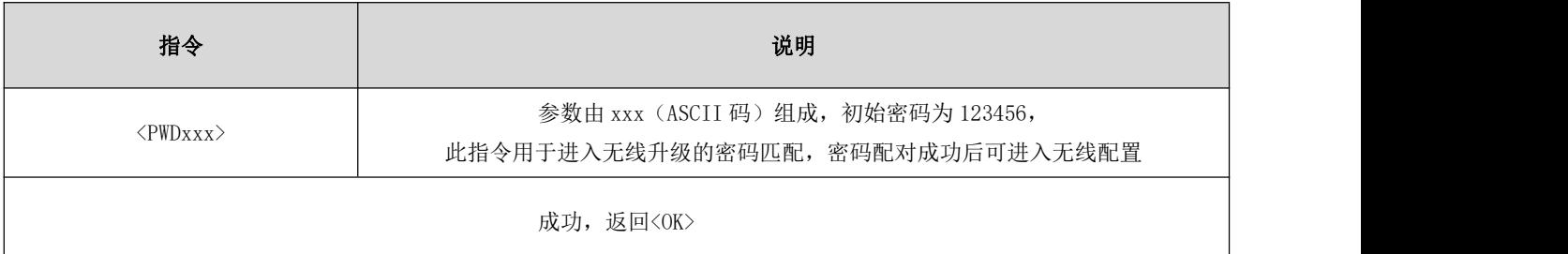

#### 6.71 空中配置密码更新

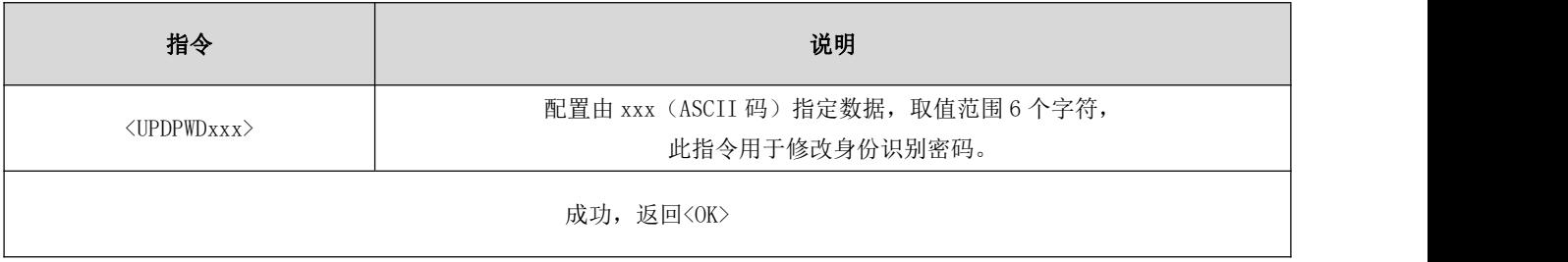

## <span id="page-23-0"></span>第八章 UUID 说明

<span id="page-23-1"></span>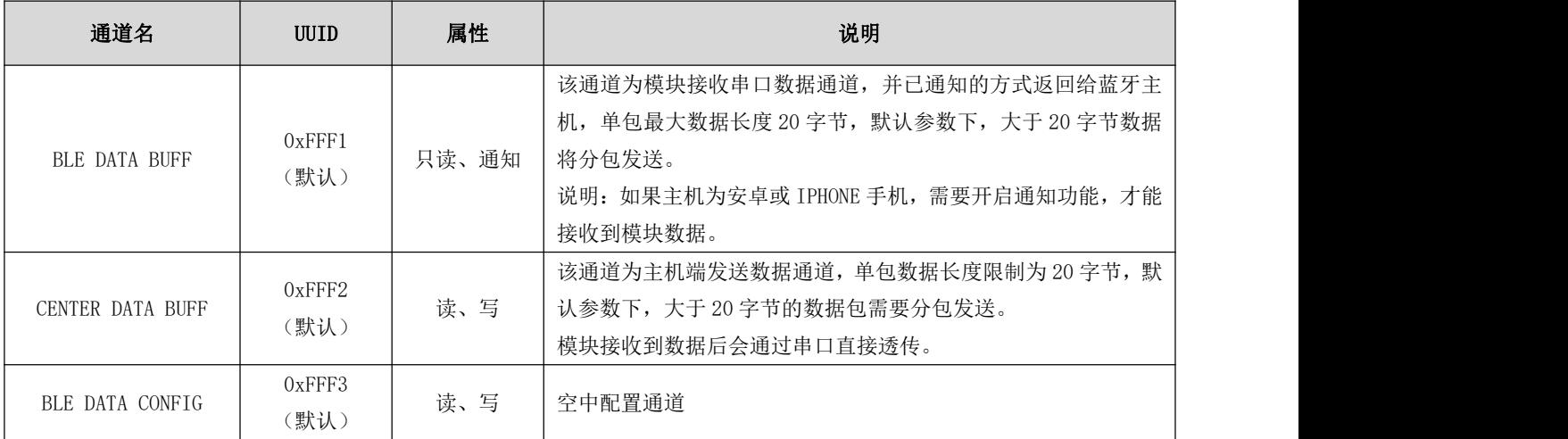

### 第九章 快速使用

使用安卓手机(系统版本 4.3 以上)或者苹果 IPHONE 4s 以上手机或具备 BLE 功能的 Ipad,与模块实现连接通讯。 以安卓手机为例

- 1、安卓手机下载并安装"BLE 测试工具"APP
- 2、打开"BLE 测试工具", 扫描周边 BLE 广播包, 并列出广播设备。
- 3、点击并连接蓝牙设备, UUID: FFF0 为数据透传服务, 点击进入该服务。

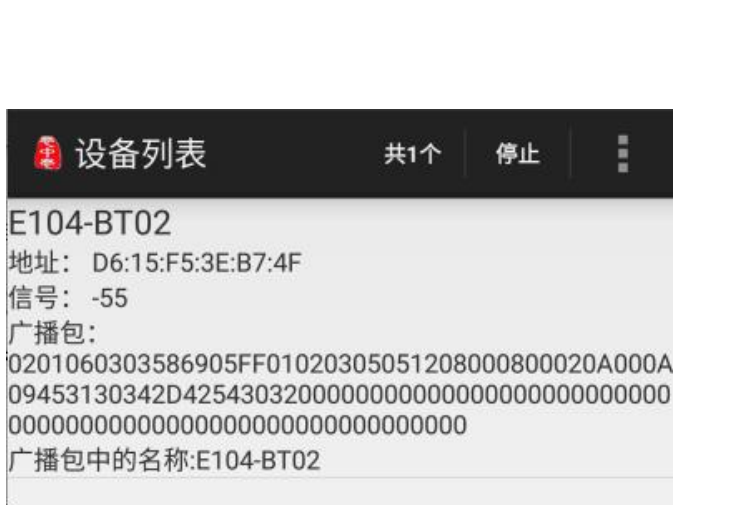

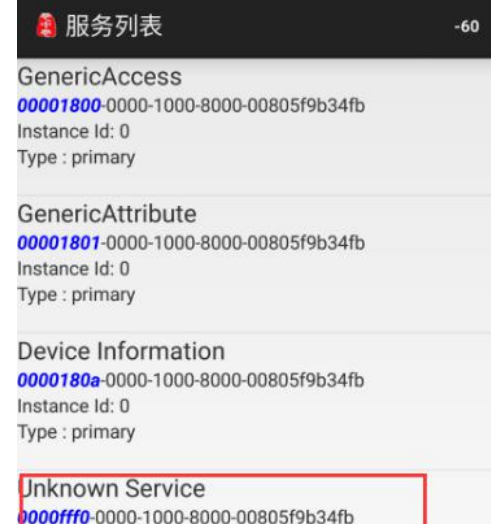

nstance Id: 0 ype : primary

4、显示 3 个通道, FFF1 为模块向主机发送数据通道, 进入该通道点击"开始通知"。

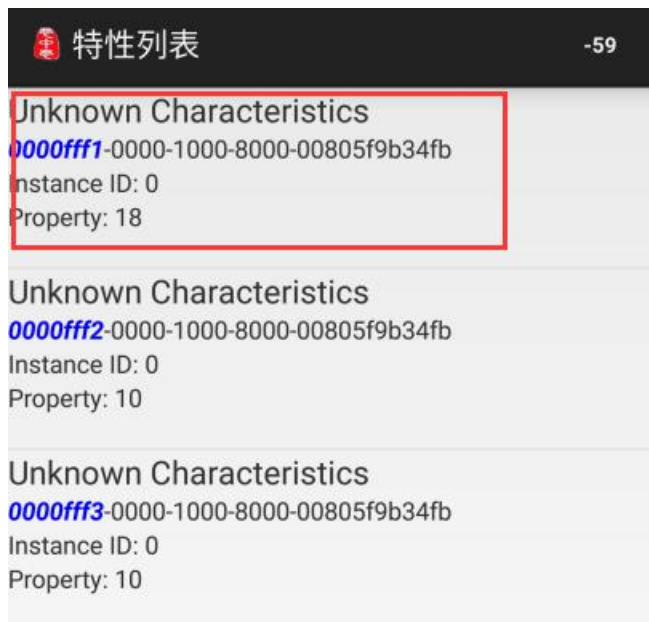

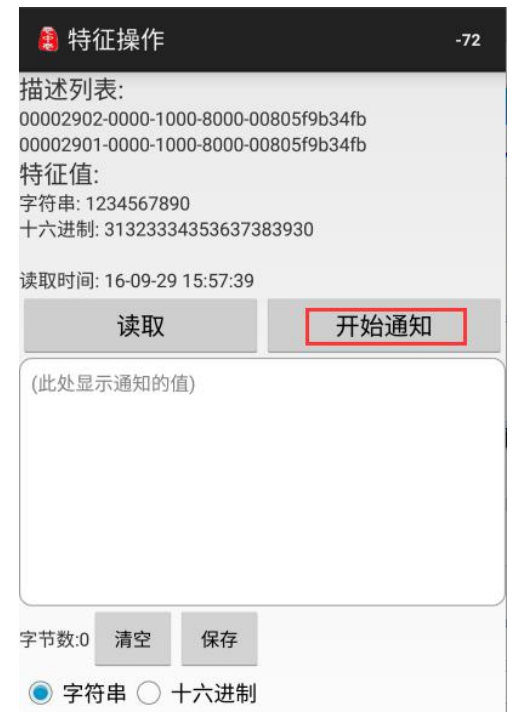

 $\color{red} \color{blue} \color{blue} \color{black} \clubsuit$  特征操作

5、使用串口调试助手, 通过模块 E104-BT02 发送字符串"1234567890"(模块工作在唤醒透传模式), APP 提示接收到 字符串。

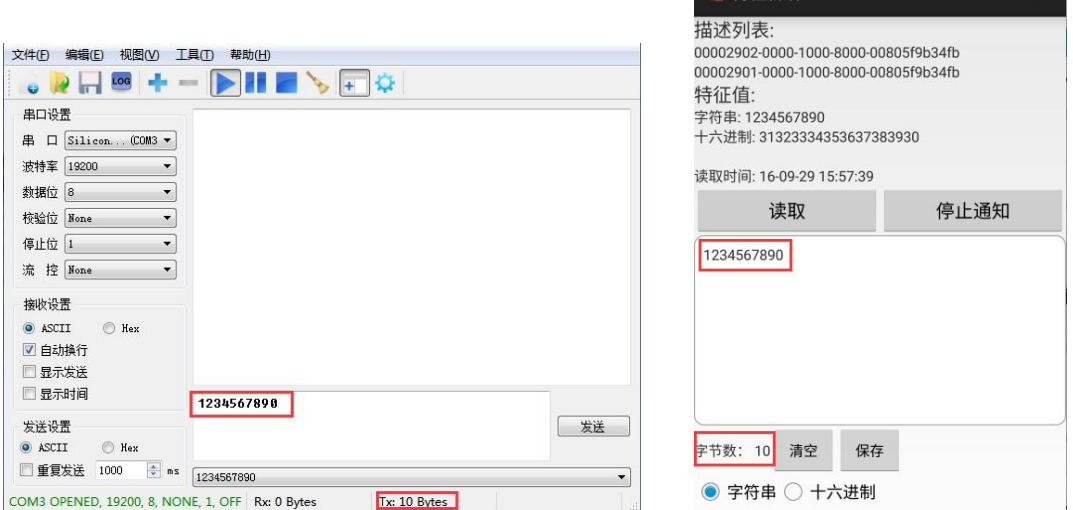

6、返回上一级,进入 FFF2 通道,该通道为主机数据发送通道,点击"写入"。

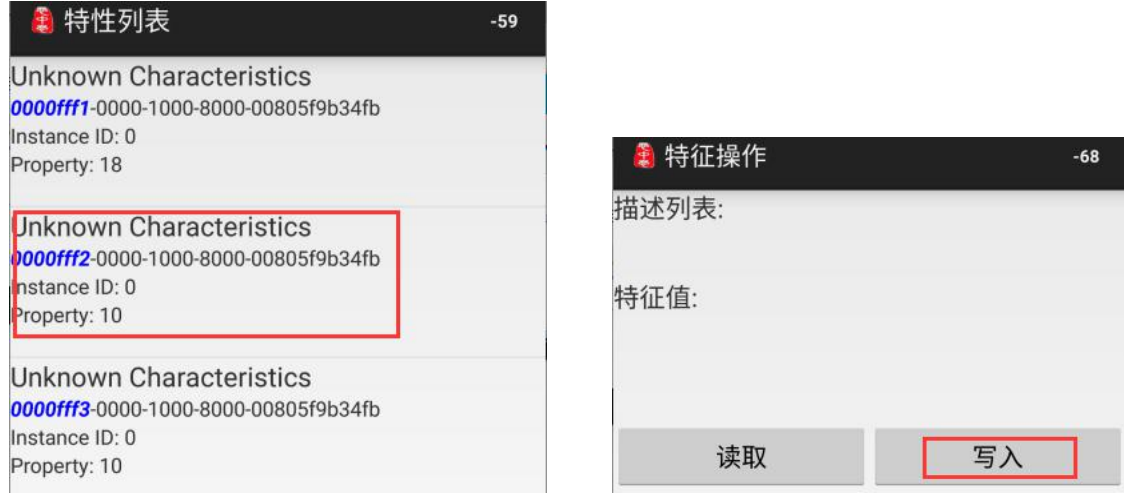

7、填写并发送数据"12345678901234567890",模块 E104-BT02 将收到的数据通过串口透传输出。

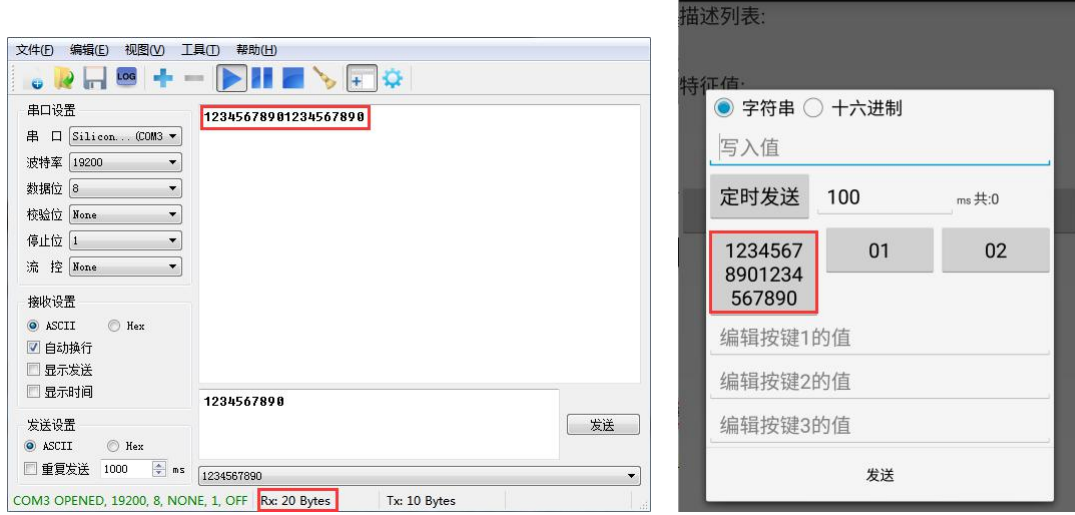

#### 无线配置操作

安卓操作系统,上位机软件 BLE\_Scanner。

1. 连接蓝牙后,打开如下图所示,进入无线配置功能。

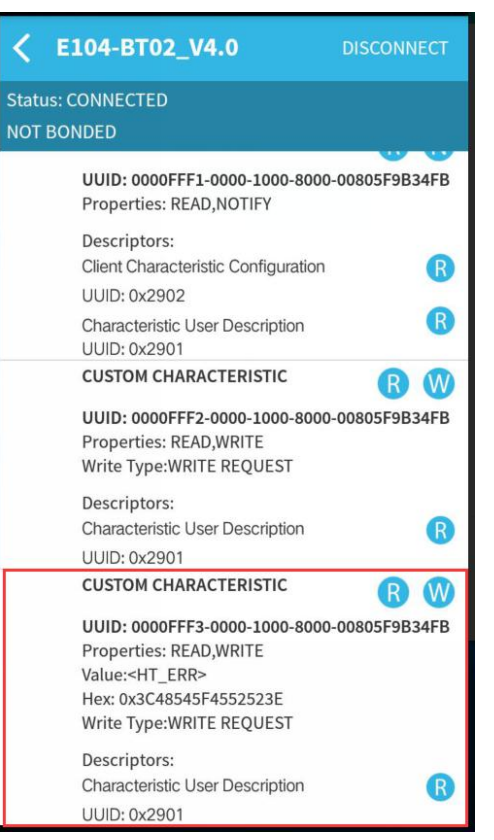

2. 点击"W"后弹出身份识别界面,输入正确的身份识别码后将进入到无线配置界面。

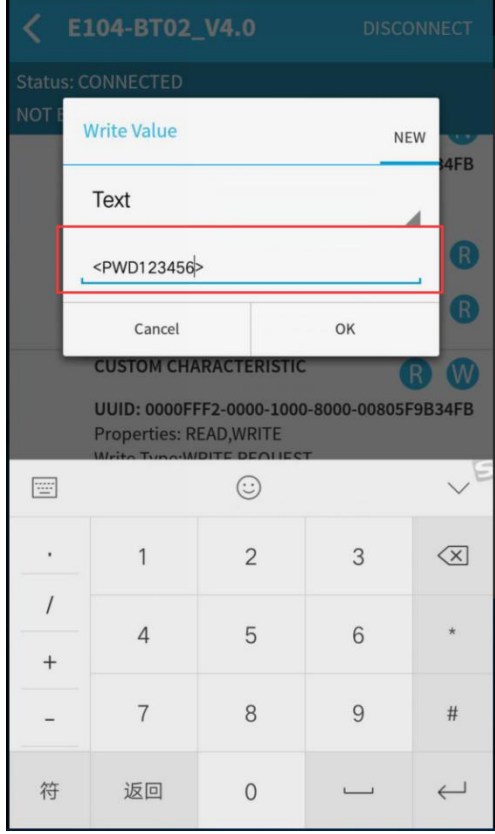

3. 可通过<UPDPWDxxx>指令进行身份识别密码的配置,更改后退出配置即可生效。

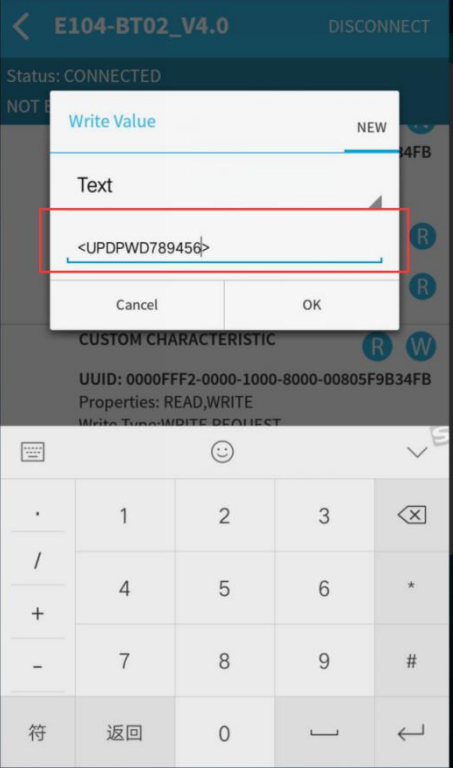

#### <span id="page-27-0"></span>第十章 硬件设计

- 推荐使用直流稳压电源对该模块进行供电,电源纹波系数尽量小,模块需可靠接地;
- 请注意电源正负极的正确连接,如反接可能会导致模块永久性损坏;
- 请检查供电电源,确保在推荐供电电压之间,如超过最大值会造成模块永久性损坏;
- 请检查电源稳定性,电压不能大幅频繁波动;
- 在针对模块设计供电电路时,往往推荐保留 30%以上余量,有整机利于长期稳定地工作;
- 模块应尽量远离电源、变压器、高频走线等电磁干扰较大的部分;
- 高频数字走线、高频模拟走线、电源走线必须避开模块下方,若实在不得已需要经过模块下方,假设模块焊接在 Top Layer,在模块接触部分的 Top Layer 铺地铜(全部铺铜并良好接地),必须靠近模块数字部分并走线在 Bottom Layer;
- 假设模块焊接或放置在 Top Layer, 在 Bottom Layer 或者其他层随意走线也是错误的, 会在不同程度影响模块的杂散以 及接收灵敏度;
- 假设模块周围有存在较大电磁干扰的器件也会极大影响模块的性能,跟据干扰的强度建议适当远离模块,若情况允许可 以做适当的隔离与屏蔽;
- 假设模块周围有存在较大电磁干扰的走线(高频数字、高频模拟、电源走线)也会极大影响模块的性能,跟据干扰的强 度建议适当远离模块,若情况允许可以做适当的隔离与屏蔽;
- 通信线若使用 5V 电平, 必须串联 1k-5.1k 电阻(不推荐, 仍有损坏风险);
- 尽量远离部分物理层亦为 2.4GHz 的 TTL 协议, 例如: USB3.0;
- 天线安装结构对模块性能有较大影响,务必保证天线外露,最好垂直向上。当模块安装于机壳内部时,可使用优质的天 线延长线,将天线延伸至机壳外部;
- 天线切不可安装于金属壳内部,将导致传输距离极大削弱。

#### <span id="page-28-0"></span>第十一章 常见问题

#### <span id="page-28-1"></span>11.1 传输距离不理想

- 当存在直线通信障碍时,通信距离会相应的衰减;
- 温度、湿度,同频干扰,会导致通信丢包率提高;
- 地面吸收、反射无线电波,靠近地面测试效果较差;
- 海水具有极强的吸收无线电波能力,故海边测试效果差;
- 天线附近有金属物体,或放置于金属壳内,信号衰减会非常严重;
- 功率寄存器设置错误、空中速率设置过高;
- 室温下电源低压低于推荐值,电压越低发功率越小;
- 使用天线与模块匹配程度较差或天线本身品质问题。

#### <span id="page-28-2"></span>11.2 模块易损坏

- 请检查供电电源,确保在推荐供电电压之间,如超过最大值会造成模块永久性损坏;
- 请检查电源稳定性,电压不能大幅频繁波动;
- 请确保安装使用过程防静电操作,高频器件静电敏感性;
- 请确保安装使用过程湿度不宜过高,部分元件为湿度敏感器件;
- 如果没有特殊需求不建议在过高、过低温度下使用。

#### <span id="page-28-3"></span>11.3 误码率太高

- 附近有同频信号干扰,远离干扰源或者修改频率、信道避开干扰;
- 电源不理想也可能造成乱码,务必保证电源的可靠性;
- 延长线、馈线品质差或太长,也会造成误码率偏高。

# <span id="page-29-0"></span>第十二章 焊接作业指导

#### <span id="page-29-1"></span>12.1 回流焊温度

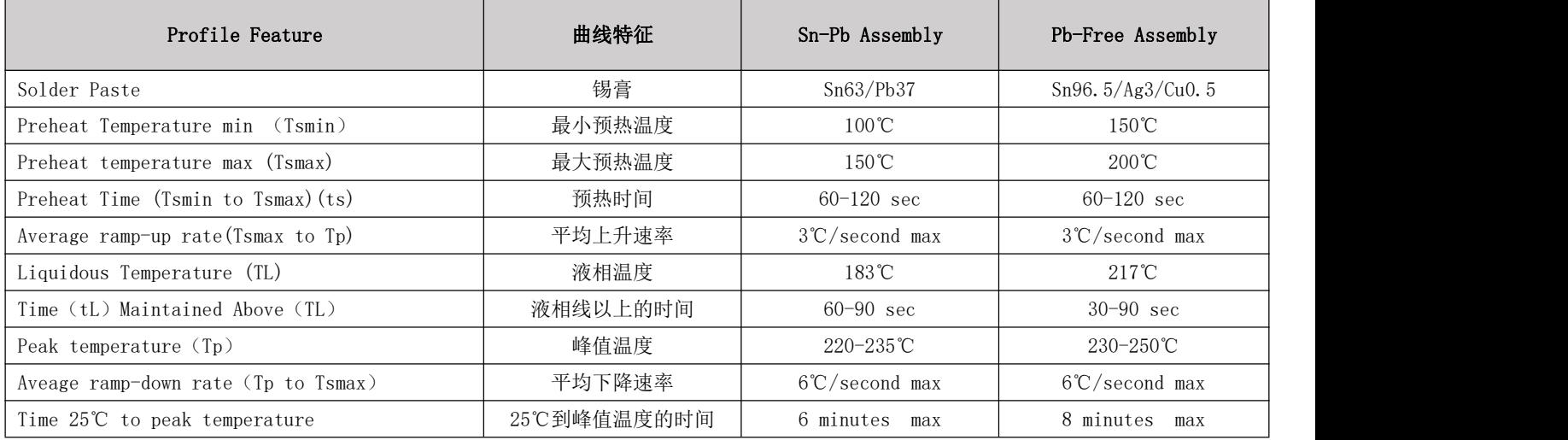

<span id="page-29-2"></span>12.2 回流焊曲线图

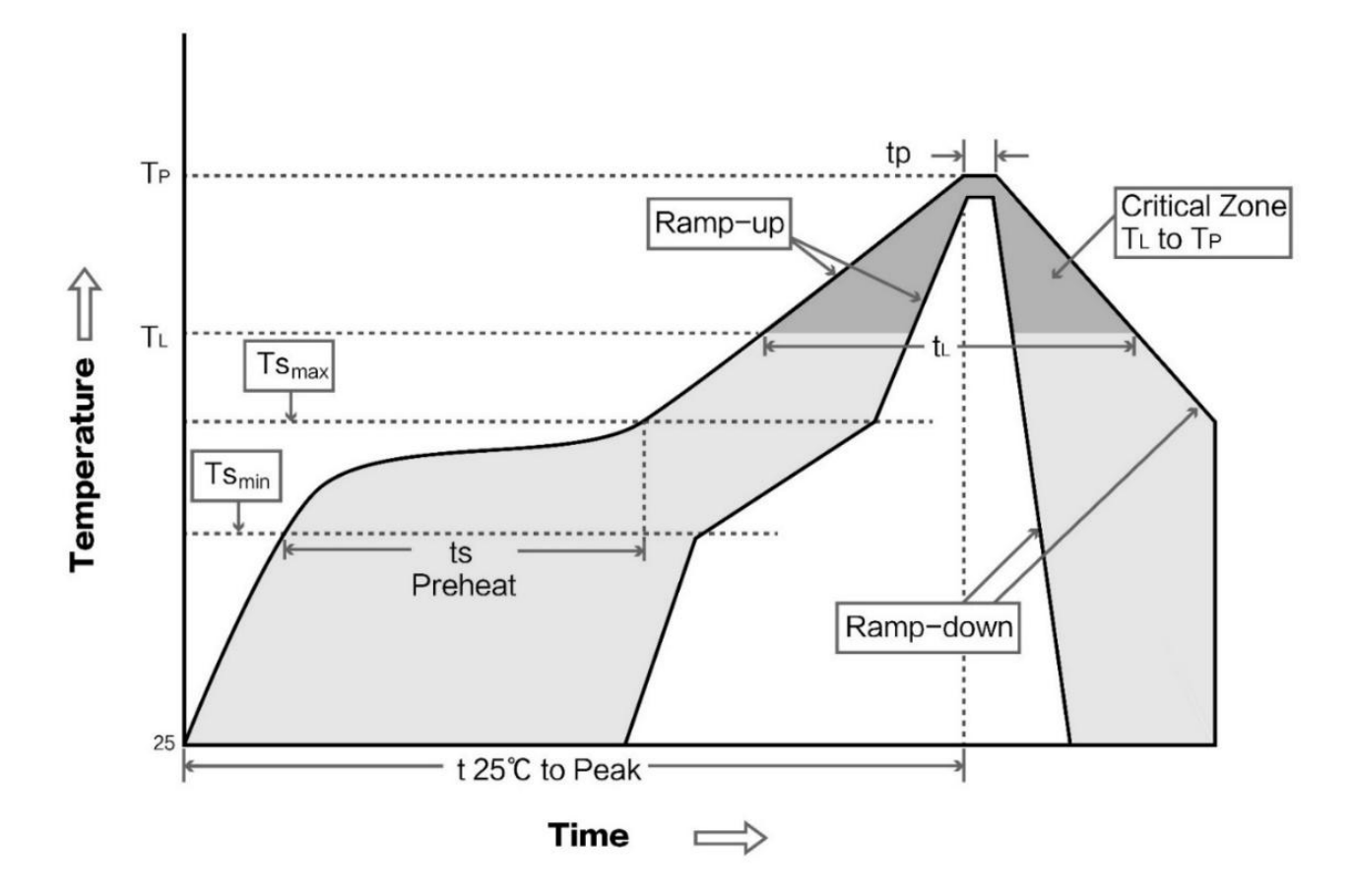

# <span id="page-30-0"></span>第十三章 相关型号

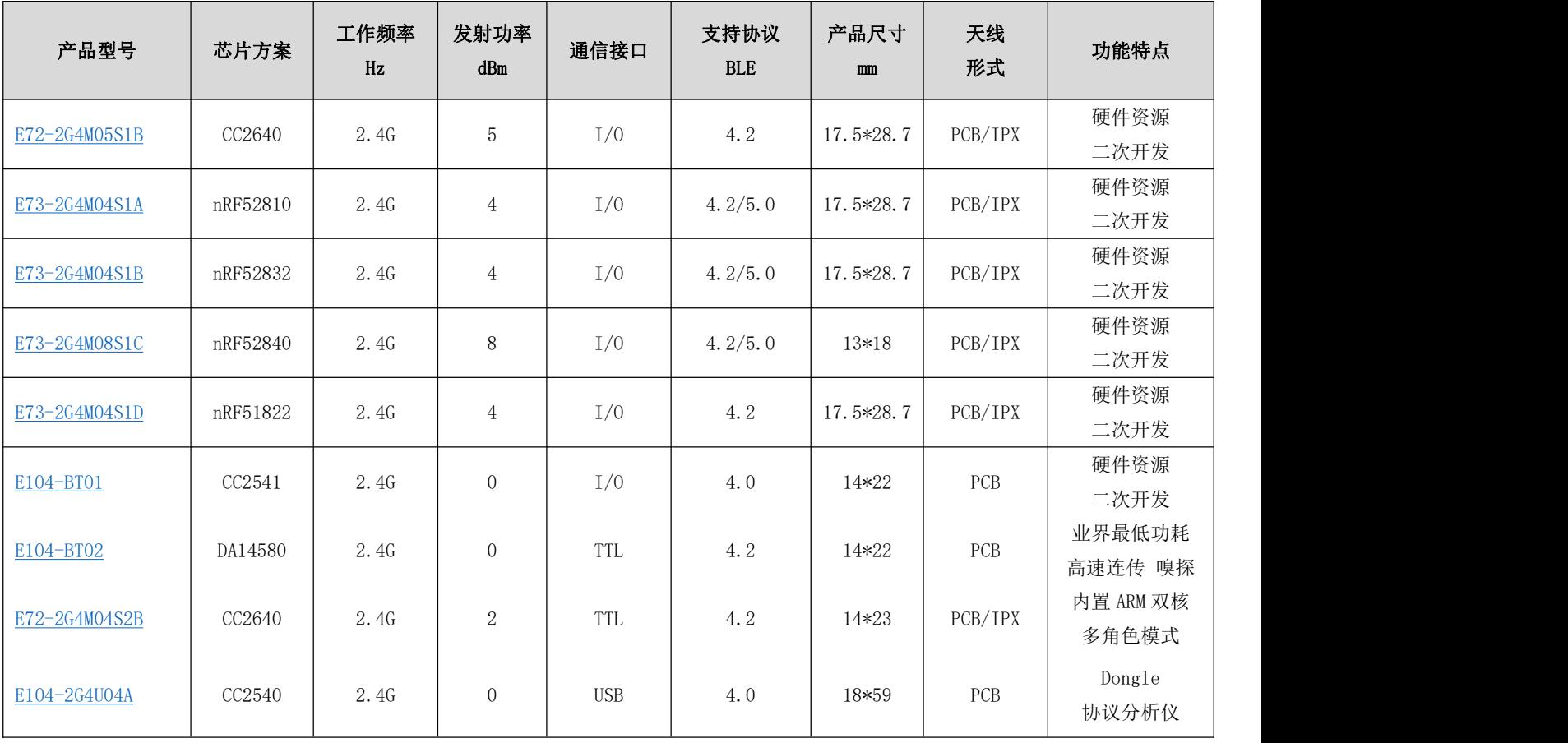

# <span id="page-31-0"></span>第十四章 批量包装方式

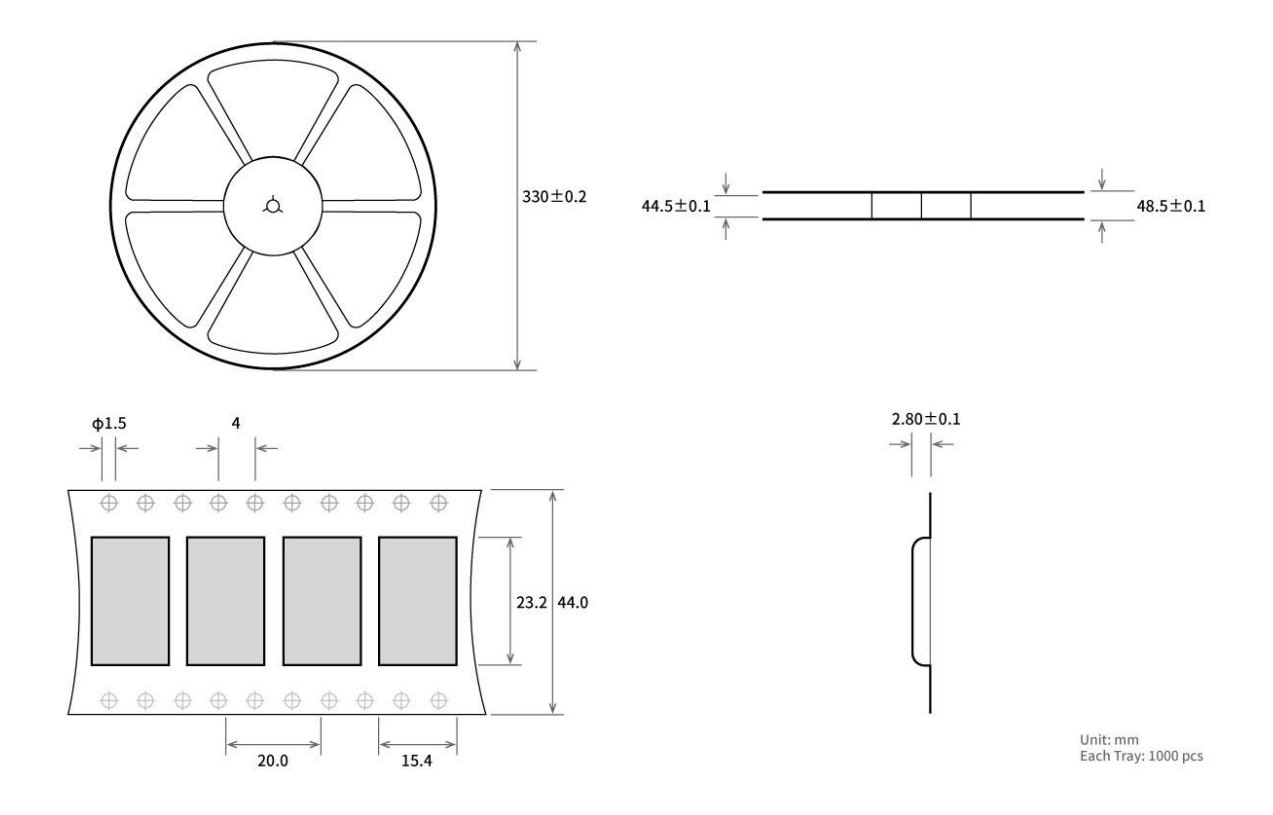

# <span id="page-31-1"></span>修订历史

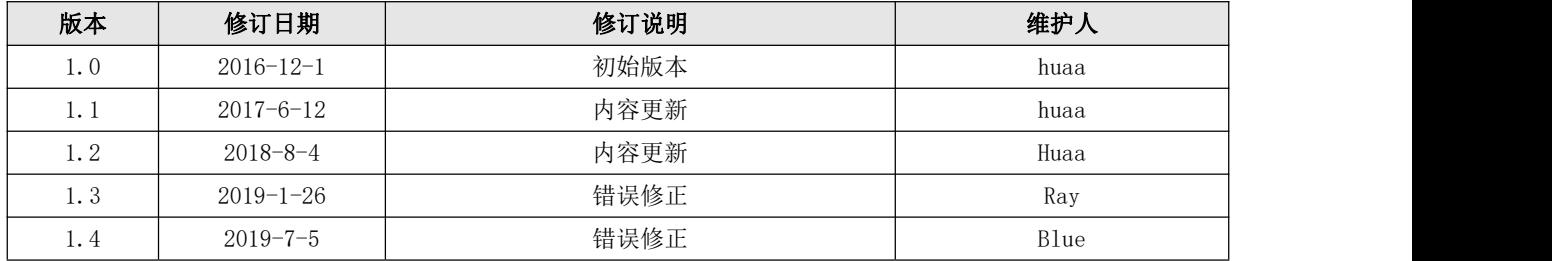

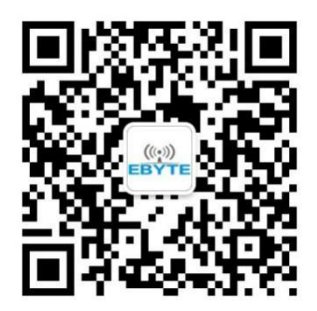

<span id="page-31-2"></span>关于我们

销售热线:4000-330-990 公司电话:028-61399028 技术支持: [support@cdebyte.com](mailto:support@cdebyte.com) 官方网站: [www.ebyte.com](http://www.ebyte.com)

公司地址:四川省成都市高新西区西芯大道 4 号创新中心 B333-D347

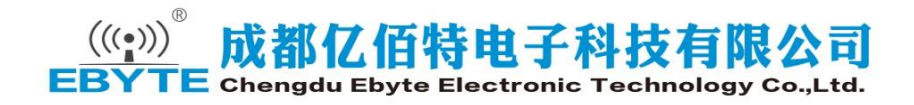